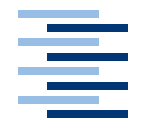

Hochschule für Angewandte Wissenschaften Hamburg **Hamburg University of Applied Sciences** 

**Studienarbeit**

Remotesteuerung eines Modellbaulastwagens - Schaffung einer Erprobungsplattform für Experimente mit Fahrerassistenzsystemen

vorgelegt von **Burkhard Hübener** am 3. Dezember 2004

Studiengang Technische Informatik Betreuender Prüfer: Prof. Dr.rer.nat. Gunter Klemke

# **Inhaltsverzeichnis**

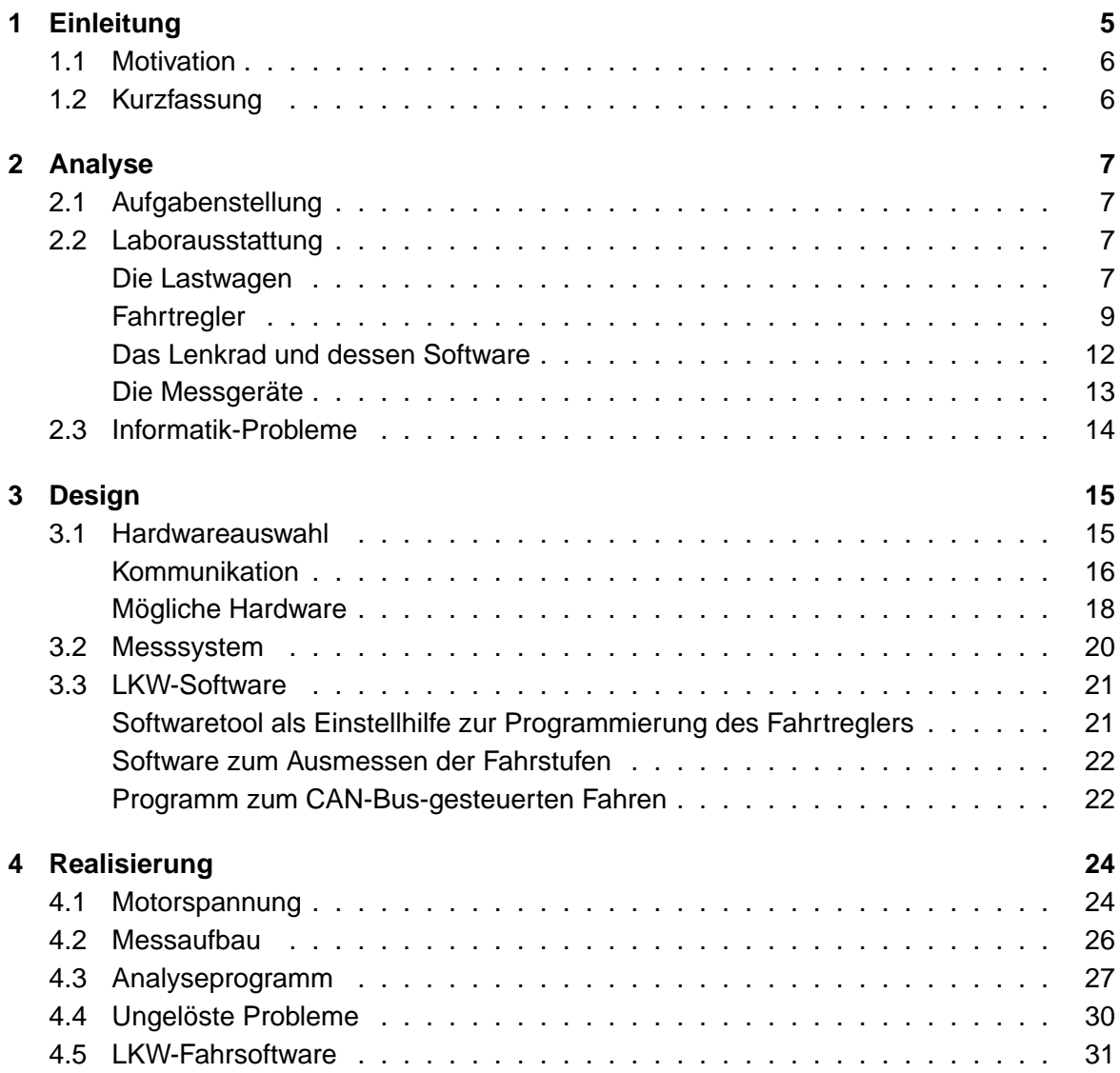

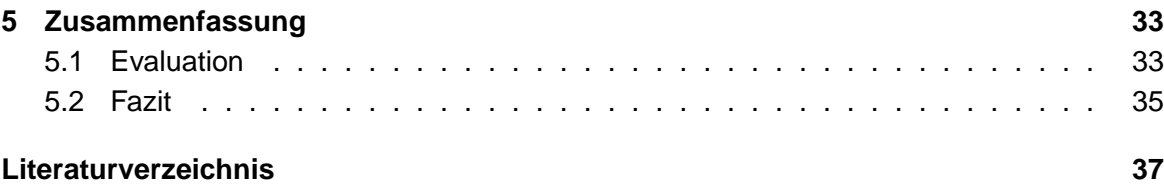

# **Abbildungsverzeichnis**

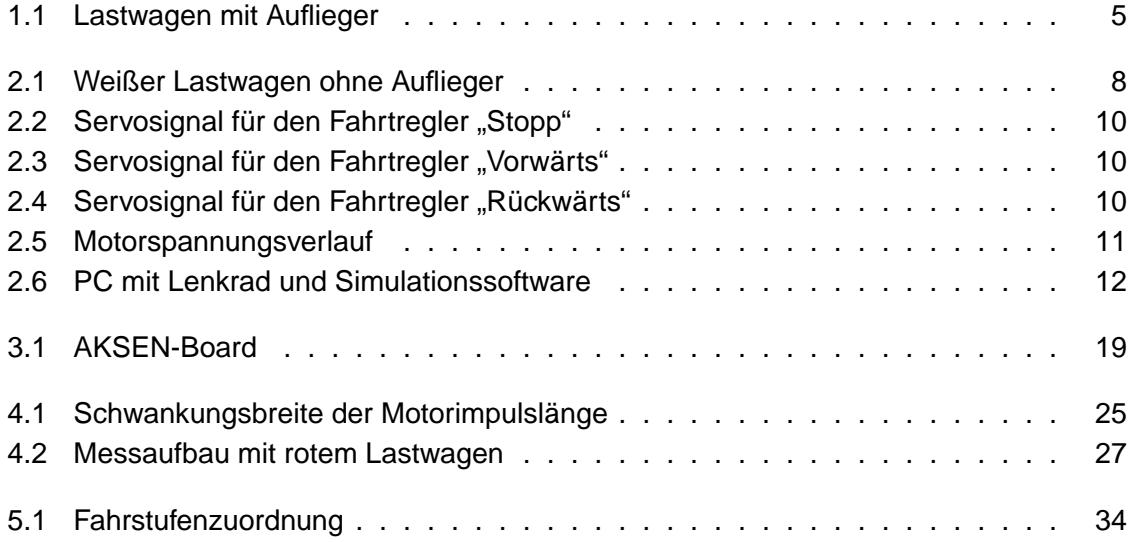

# <span id="page-4-0"></span>**1 Einleitung**

Im Fachbereich Elektrotechnik und Informatik der HAW Hamburg<sup>1</sup> sollen Modellbaulastwagen verwendet werden um Erfahrungen mit führerlos fahrenden Autos zu sammeln. Mit den Modellbaulastwagen sollen langfristig Fahrerassistenzsysteme erprobt werden. Darauf aufbauend sollen aus den Lastwagen autonome Fahrzeuge werden, die ihre Fahrziele selbstständig erreichen, um Transportaufträge durchzuführen. Die im Wesentlichen aufeinander aufbauenden Aufgaben sollen im Rahmen von Studien-, Bachelor- und Diplomarbeiten von den Studierenden bearbeitet werden.

Die zur Verfügung stehenden Lastwagen sind von der Firma Wedico<sup>2</sup> gelieferte Modellfahrzeuge im Maßstab 1:16. Diese sind mit je einer Funkfernsteuerung versehen, mit der die wesentlichen Funktionen gesteuert werden können. Die Abbildung [1.1](#page-4-1) zeigt einen dieser Modellbaulastwagen.

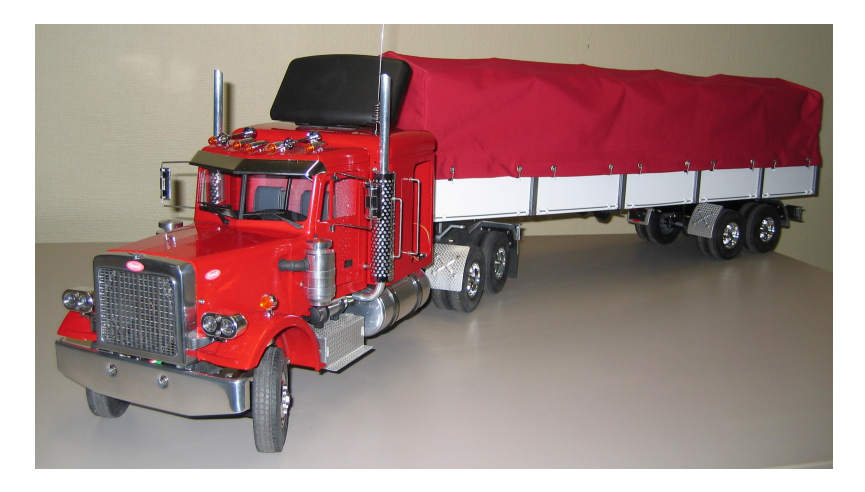

Abbildung 1.1: Lastwagen mit Auflieger

<span id="page-4-1"></span><sup>1</sup>Hochschule für Angewandte Wissenschaften Hamburg, Berliner Tor 5, D-20099 Hamburg, www.hawhamburg.de

<sup>2</sup>Wedico Truck + Construction Models GmbH, Wartburgstraße 21, D-42285 Wuppertal, www.wedico.de

## <span id="page-5-0"></span>**1.1 Motivation**

In einem ersten Schritt zur Erprobung von Fahrerassistenzsystemen, soll einer der Lastwagen von einem Personalcomputer (PC) gesteuert werden können. Für den PC gibt es schon ein Lenkrad und ein Simulationsprogramm, das mit dem Lenkrad bedient werden kann. Der Lastwagen soll so ausgestattet werden, dass dessen Basisfunktionen vom PC angesteuert werden können. Gebraucht wird auch eine Kommunikationsmöglichkeit zwischen dem Programm und dem Modellbaulastwagen. Steuern können soll der PC die Lenkung, den Fahrmotor und das Schaltgetriebe. Auf diese Basisfunktionen des Modellbaulastwagens soll der PC präzise zugreifen können, ohne dass die Datenübertragung das Verhalten des Fahrzeuges unnötig verfälscht.

## <span id="page-5-1"></span>**1.2 Kurzfassung**

Einer der beiden Modellbaulastwagen wird so umgebaut, dass er durch einen Computer gesteuert werden kann. Dafür wird eine Datenübertragung ausgesucht und ein Microcontroller-Board ausgewählt. Für das Microcontroller-Board wird ein Programm erstellt, damit der Lastwagen von einem entfernten Computer gesteuert werden kann. Um den Fahrmotor des Lastwagens so präzise wie möglich steuern zu können wird dessen Verhalten untersucht. Hierfür wird ein Messsystem entwickelt um die Eigenschaften des Fahrtreglers unter verschiedenen Umgebungsbedingungen analysieren zu können.

# <span id="page-6-0"></span>**2 Analyse**

# <span id="page-6-1"></span>**2.1 Aufgabenstellung**

Mit Hilfe der beiden vorhandenen Modellbaulastwagen sollen in zukünftigen Studien-, Bachelor- und Diplomarbeiten Fahrerassistenzsysteme erprobt werden. Die dabei gewonnenen Erfahrungen sollen in die Entwicklung von führerlos fahrenden Fahrzeugen eingehen.

Die konkrete Aufgabe besteht darin, einen der beiden Lastwagen so auszustatten, dass dieser von einem stationären Computer gesteuert werden kann. Dazu gehört die Analyse des Fahrzeuges und insbesondere die Untersuchung des im Fahrzeug eingebauten Fahrtreglers. Die zusätzlich benötigten Komponenten sind auszusuchen. Außerdem muss die gegebenenfalls erforderliche Software erstellt werden.

## <span id="page-6-2"></span>**2.2 Laborausstattung**

In diesem Kapitel werden die vom Labor für Technische Informatik<sup>1</sup> zur Verfügung gestellten Geräte beschrieben. Dazu gehören die beiden technisch baugleichen Modell-LKW und ein handelsüblicher Personalcomputer (PC). Ein weiterer PC ist mit einem Lenkrad, wie es für einige Computerspiele verwendet werden kann, ausgestattet. Hierfür gibt es eine Simulationssoftware. Diese wird unter anderem mit dem Lenkrad bedient und kann die Position und die zurückgelegte Strecke des simulierten Fahrzeugs auf dem Bildschirm anzeigen. An Messtechnik stehen ein digitales Tischmultimeter und ein Speicheroszilloskop zur Verfügung.

### **Die Lastwagen**

<span id="page-6-3"></span>Zur Verfügung stehen zwei Modellbaulastwagen. Diese sind im Maßstab 1:16 von der Firma Wedico<sup>2</sup> gebaut worden. Beide sind technisch baugleich. Der eine ist rot und der andere ist weiß lackiert. Die Fahrzeuge sind vom Modell "Peterbilt" und bestehen aus einer 3-achsigen

<sup>1</sup>ehemals Computertechnik-Labor, www.cpt.haw-hamburg.de

<sup>&</sup>lt;sup>2</sup>Wedico Truck + Construction Models GmbH, Wartburgstraße 21, D-42285 Wuppertal, www.wedico.de

Sattelzugmaschine und einem 2-achsigen Auflieger. Die Abbildung [2.1](#page-7-0) zeigt den weißen Lastwagen.

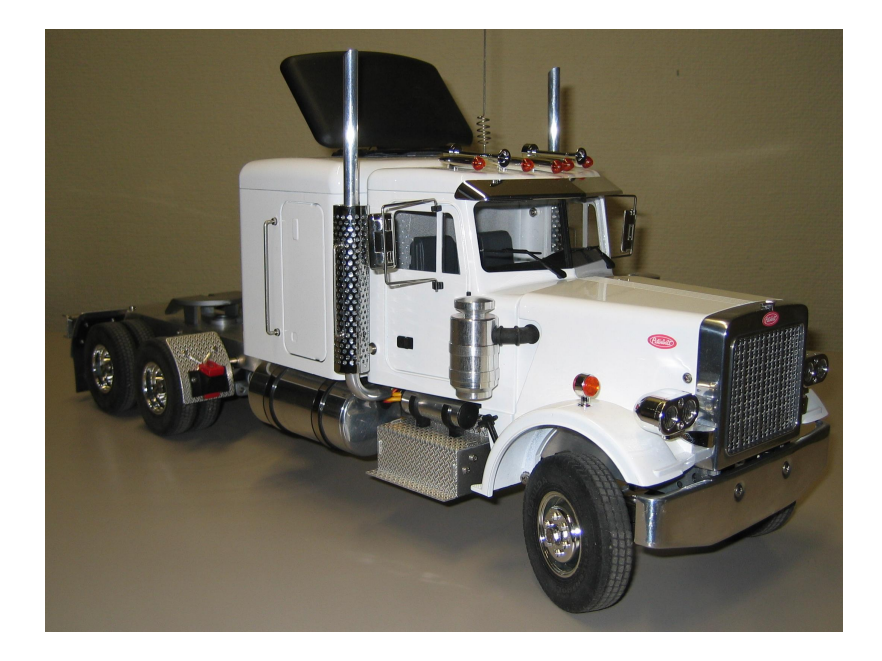

Abbildung 2.1: Weißer Lastwagen ohne Auflieger

<span id="page-7-0"></span>Aus der Bauanleitung [\(Wedico 2001\)](#page-36-1) kann die Verdrahtung der elektrischen Fahrzeugkomponenten entnommen werden. Mit der zum jeweiligen Fahrzeug gehörenden Funkfernsteuerung können die Vorderräder der Zugmaschine gelenkt werden. Die Räder vom Auflieger sind nicht lenkbar. Der elektrische Antriebsmotor wirkt über ein 3-Gang-Schaltgetriebe auf die beiden Hinterachsen der Zugmaschine. Sowohl der Motor als auch das Getriebe können mit der Fernsteuerung bedient werden. Die beiden Hinterachsen sind mit je einem Differentialgetriebe ausgestattet. Das Auf- und Absatteln wird von der Fernsteuerung nicht unterstützt. Daher sind zum An- und Abkuppeln des Aufliegers ein paar Handgriffe am Fahrzeug erforderlich.

In der Zugmaschine ist ein Nickel-Cadmium-Akkumulator enthalten, der diese mit elektrischer Energie versorgt. Dieser Akku besteht aus 10 NC-Zellen. Diese sind in Reihe geschaltet und fest zu einem Block verbunden. Dessen Nennspannung beträgt 12 Volt. Die Kapazität ist mit 1900 mAh angegeben. Im Laderaum des Aufliegers sind Anschlüsse für einen zusätzlichen Akku vorhanden. Mit einem mehradrigen Kabel kann dieser mit der Zugmaschine verbunden werden.

Die Zugmaschine ist außer mit der zum Fahren erforderlichen Elektrik auch mit Beleuchtung und einem Geräuschgenerator ausgestattet. Über die Fernsteuerung können das Abblendlicht, das Fernlicht, die Nebelschlussleuchte und der Warnblinker bedient werden. Der

Blinker für die linke und rechte Seite wird, in Abhängigkeit vom Lenkeinschlag der Vorderräder, automatisch geschaltet. Auch die Bremslichter und der Rückfahrscheinwerfer werden automatisch gesteuert. Offensichtlich wird hierfür die Spannung des Fahrmotors ausgewertet. Der Auflieger ist mit Glühlampen für Blinker, Rücklicht und Bremslicht ausgestattet. Diese werden durch ein mehradriges Kabel von der Zugmaschine mit Strom versorgt. Der elektronische Geräuschgenerator kann mit dem im Fahrzeug eingebauten Lautsprecher ein Diesel-Motorgeräusch erzeugen. Dieses Geräusch ist auch von der Drehzahl des Fahrmotors abhängig. Der Geräuschgenerator kann zusätzlich zum Motorgeräusch auch den Ton eines Zweiklang-Drucklufthorns erzeugen. Diese Funktionen werden von der Fernsteuerung bedient.

Die Fernsteuerung kommuniziert mit dem Fahrzeug über einen Fernsteuerempfänger (Receiver PF-R118F) der Firma Robbe<sup>3</sup>. Dieser wird aus dem Akku über einen 5 Volt-Spannungsregler mit Energie versorgt. Der Fernsteuerempfänger ist mit dem Servo für die Lenkung (Kanal 1) und dem Servo für das Schaltgetriebe (Kanal 5) verbunden. Der Kanal 3 wird für den Fahrtregler der Firma Wedico verwendet. Von diesem wird der Fahrmotor mit Energie versorgt. Mit Kanal 7 ist der Mehrfachschalter der Firma Robbe (Multi Switch 16 Decoder No. 8369) verbunden. Hieran sind Leitungen für den Geräuschgenerator und die Beleuchtung, die mit der Fernsteuerung gesteuert werden kann, angeschlossen.

### **Fahrtregler**

<span id="page-8-0"></span>Der Fahrtregler hat die Aufgabe den Fahrmotor mit elektrischer Energie zu versorgen. Die am Motor anliegende Spannung ist vom Servosignal, das vom Fernsteuerempfänger ausgegeben wird, abhängig. Der Motor wurde von der Firma Bühler<sup>4</sup> hergestellt. Die Nennspannung des Motors beträgt 12 Volt. Die zwei Kohlebürsten übertragen die elektrische Energie auf den Kollektor, der sieben Lamellen hat. Die Drehrichtung des Motors ist von der Polarität der an den beiden Anschlüssen angelegten Gleichspannung abhängig. Aus der Bauanleitung [\(Wedico 2003\)](#page-36-2) des Fahrtreglers ergibt sich nicht, ob der Fahrtregler die Fahrt tatsächlich in irgendeiner Art regelt.

Das Servosignal des Fernsteuerempfängers ist ein periodisches Rechtecksignal. Die Periodendauer ist 0,02197 Millisekunden lang. Daraus ergibt sich eine Frequenz von 45,5 Hertz. Die Impulsbreite ist von der Stellung des linken Steuerknüppels der Fernsteuerung abhängig. In Abbildung [2.2](#page-9-0) ist das Servosignal für einen Steuerknüppel, der sich in Mittelstellung befindet, dargestellt. In dieser Stellung hält der LKW an. Die Breite der Impulse beträgt 1,52 ms.

<sup>3</sup> robbe Modellsport GmbH & Co. KG, Metzloser Straße 38, D-36355 Grebenhain, www.robbe.de <sup>4</sup>Bühler Motor GmbH, Anne-Frank-Str. 33-35, D-90459 Nürnberg, www.buehlermotor.de

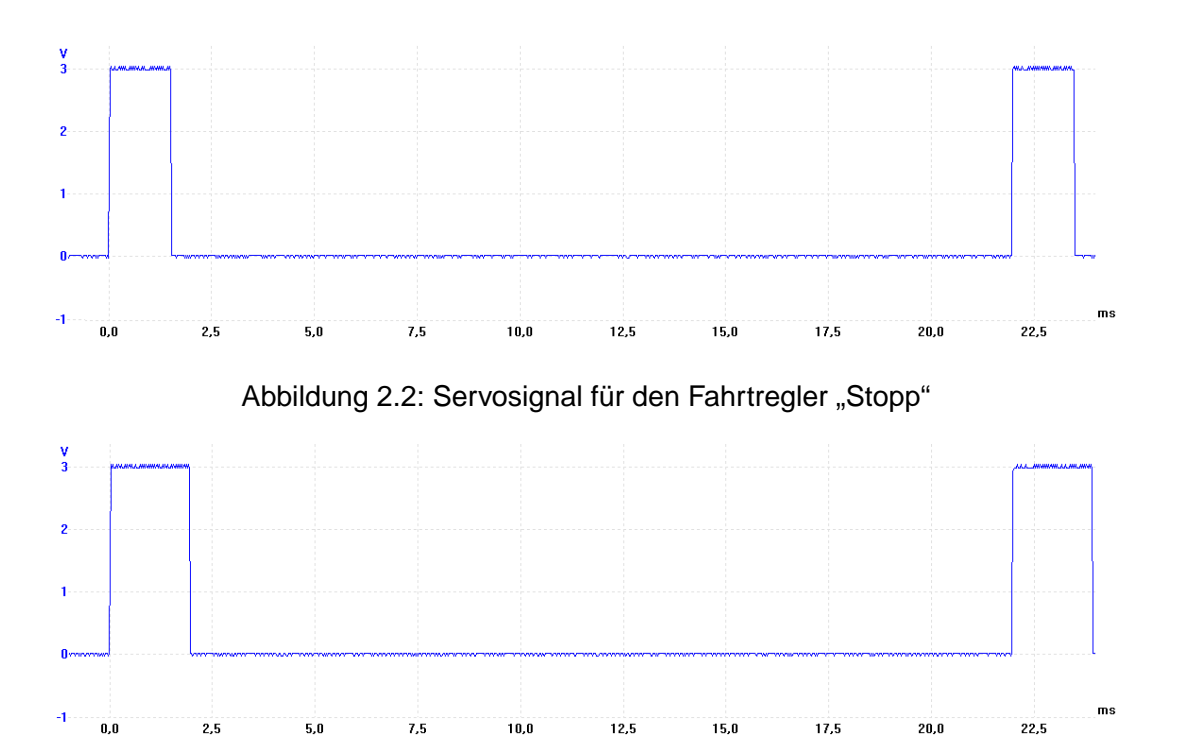

<span id="page-9-1"></span><span id="page-9-0"></span>Abbildung 2.3: Servosignal für den Fahrtregler "Vorwärts"

Wird der linke Steuerknüppel nach vorne gedrückt, fährt der LKW vorwärts. Die Abbildung [2.3](#page-9-1) zeigt das Servosignal für den Steuerknüppel, der sich am vorderen Anschlag befindet. Die Impulsbreite vergrößert sich dabei auf 1,94 ms. Um rückwärts zu fahren wird der Steuerknüppel nach hinten bewegt. Dadurch wird die Impulsbreite, wie in Abbildung [2.4](#page-9-2) dargestellt, auf bis zu 1,08 ms verkürzt. Die Breite der Impulse kann zwischen den beiden Extremwerten stufenlos verändert werden.

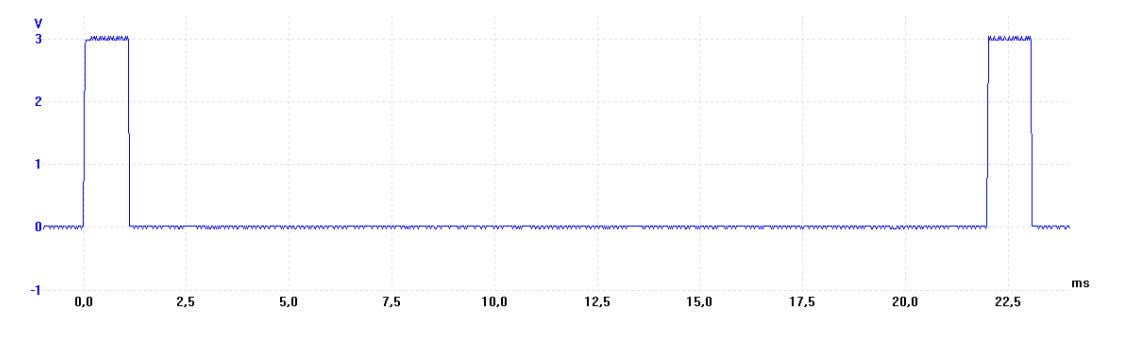

<span id="page-9-2"></span>Abbildung 2.4: Servosignal für den Fahrtregler "Rückwärts"

Der Fahrtregler stellt für den Motor ein anderes Rechtecksignal bereit. Von diesem Signal wird der Motor mit elektrischer Energie versorgt. Die Periodendauer dieses Signals ist 173,7 µs lang. Dessen Frequenz beträgt daher 5,76 kHz. Die Amplitude, die stark von der Akkuspannung abhängig ist, liegt bei 12 Volt. Wenn sich der Steuerknüppel in der Mittelstellung befindet, beträgt die Einschaltdauer des Rechtecksignals an den Motoranschlüssen 0 % der Periodendauer. Die Spannung des Rechtecksignals beträgt deshalb in diesem Fall 0 Volt. Die Einschaltdauer ist von der Stellung des Steuerknüppels abhängig. Diese variiert im Bereich zwischen 10,8 % (Impulsbreite: 18,77  $\mu$ s) und 100 %. Im Gegensatz zum Servosignal kann die Einschaltdauer hier nicht stufenlos verändert werden. In Abbildung [2.2](#page-9-2) sind beispielhaft zwei verschiedene Motorspannungsimpulse dargestellt. Es stehen pro Fahrtrichtung circa 40 verschiedene Impulsbreiten zur Verfügung. Diese können am Motor- und Getriebegeräusch unterschieden werden. Verschieden sind auch die am Motor anliegende Spannung und die Fahrgeschwindigkeit des LKWs.

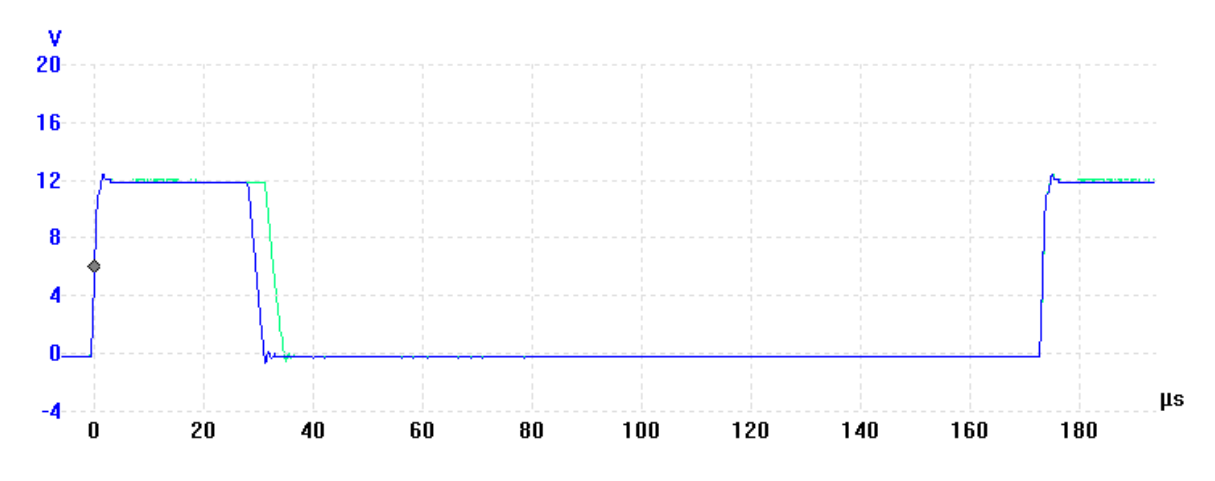

<span id="page-10-0"></span>Abbildung 2.5: Motorspannungsverlauf Die blaue Kurve zeigt die Motorspannung bei 1572  $\mu$ s Impulslänge am Fahrtreglereingang. Bei 1576 μs Impulslänge liegt die grün dargestellte Spannung am Motor an.

Es ist keine Dokumentation verfügbar, aus der hervorgeht, welche Impulsbreite das Servosignal haben muss, damit am Motor eine bestimmte Impulsbreite anliegt. Eine solche Zuordnung kann vermutlich durch Versuche mit unterschiedlichen Impulsbreiten ermittelt werden. Dieses scheint mit nennenswertem Aufwand verbunden zu sein. Dieser Aufwand kann durch Automatisieren des Messverfahrens verringert werden. Möglicherweise können dadurch auch Messfehler verringert werden.

Der Fahrtregler hat zwei Potentiometer. Mit denen kann die Höchstgeschwindigkeit begrenzt werden. Die Einstellung kann für vorwärts und rückwärts unabhängig voneinander vorgenommen werden. Es ist möglich den Fahrtregler an das verwendete Servosignal anzupassen. In der Bauanleitung [\(Wedico 2003,](#page-36-2) 9 Programmierung des Fahrtreglers) wird dieses als "Programmierung" bezeichnet. Dabei werden die drei Signale "Stopp", "Vorwärts" und "Rückwärts" vom Fahrtregler analysiert und gespeichert. Diese Speicherung bleibt auch nach Ausschalten des Fahrzeuges und Auswechseln des Akkus erhalten.

### **Das Lenkrad und dessen Software**

<span id="page-11-0"></span>Romaric Defaux, ein Gaststudent aus Frankreich, hat ein Simulationsprogramm erstellt. Dieses zeigt den von einem virtuellen Fahrzeug zurückgelegten Weg auf dem Bildschirm an. Bedient wird dieses Programm mit einem Lenkrad der Firma Logitech<sup>5</sup>. Zum Lenkrad gehören auch einige Schalter und zwei Fußpedale. Die Abbildung [2.6](#page-11-1) zeigt das Lenkrad. Auf dem Bildschirm wird ein Pfeil dargestellt. Dieser kennzeichnet die Position und Richtung des simulierten Fahrzeuges. Die Software läuft auf einem handelsüblichen PC mit dem Betriebssystem Windows XP der Firma Microsoft<sup>6</sup>.

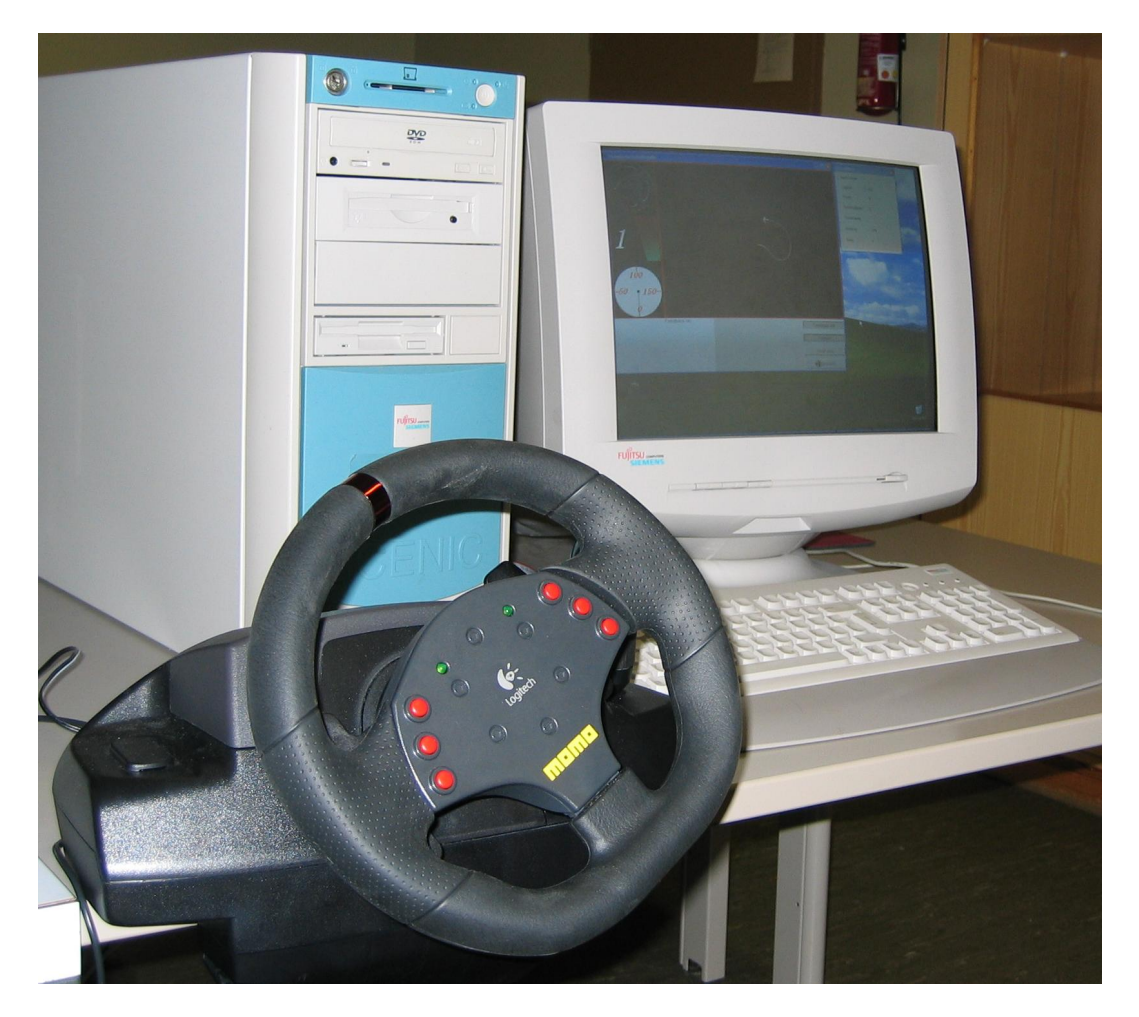

<span id="page-11-1"></span>Abbildung 2.6: PC mit Lenkrad und Simulationssoftware

Die beiden Fußpedale werden als Gas- und Bremspedal benutzt. Mit denen kann die Geschwindigkeit des virtuellen Fahrzeuges beeinflusst werden. Von dieser Geschwindigkeit ist

<sup>5</sup>www.logitech.de

<sup>6</sup>www.microsoft.com

auch abhängig, wie schnell sich der Pfeil auf dem Bildschirm bewegt. Durch Drehen am Lenkrad kann die Richtung des Pfeils verändert werden. Somit kann der Pfeil, fast wie ein richtiges Auto, über den Bildschirm "gefahren" werden. Zusätzlich wird auf dem Bildschirm ein Tachometer angezeigt. Auf diesem kann die Fahrgeschwindigkeit abgelesen werden. Die Stellung des Lenkrades wird auch auf dem Bildschirm visualisiert.

In der Software ist ein 3-Ganggetriebe implementiert. Dieses wird über die Schalter am Lenkrad bedient. Mit diesen Schaltern kann auch die Fahrtrichtung umgekehrt werden. So kann der Pfeil auch entgegen der Pfeilrichtung auf dem Bildschirm bewegt werden. Auch beim Rückwärtsfahren stehen, wie beim Modellbaulastwagen, drei Gänge zur Verfügung. Das Verhalten der Simulation ist einem realen Fahrzeug nachempfunden. Dabei wurde auch die Massenträgheit eines realen Fahrzeugs berücksichtigt. Deshalb werden Geschwindigkeitsänderungen in der Simulation verzögert wirksam. Außerdem wird verhindert, dass ein nicht zur Fahrgeschwindigkeit passender Gang eingelegt wird.

Es fehlt noch an einer Möglichkeit mit dem Lastwagen zu kommunizieren. Das betrifft sowohl die Software als auch den PC und das Fahrzeug. Diese Kommunikation wird gebraucht, damit durch das Lenkrad nicht nur die Simulation, sondern auch das reale Lastwagenmodell gesteuert werden kann. Bevor Romaric Defaux nach Frankreich zurückfährt soll er sein Simulationsprogramm noch entsprechend erweitern. Das fertige Projekt hat er in seinem Praktikumsbericht [\(Defaux 2004\)](#page-36-3) dokumentiert.

### **Die Messgeräte**

<span id="page-12-0"></span>Zur Verfügung stehen ein digitales Tischmultimeter und ein Speicheroszilloskop. Das Multimeter ist ein PM 2525/031 von Philips. Dieses kann unter anderem Spannung, Strom und elektrischen Widerstand messen. Von einer Wechselspannung können auch deren Frequenz und Periodendauer gemessen werden. Die Länge eines Spannungsimpulses kann auch angezeigt werden. Das Multimeter verfügt über einen Minimum- und einen Maximumspeicher, mit dessen Hilfe der kleinste und größte Messwert ermittelt werden können. Es stehen, abhängig von der gewählten Messfunktion, bis zu sechs Ziffern für die Anzeige des Messergebnisses zur Verfügung. Die genauen technischen Daten können aus der im Labor verfügbaren Bedienungsanleitung [\(Philips Multimeter 1991\)](#page-36-4) entnommen werden. Das Multimeter hat in der vorliegenden Standardausführung kein Interface. Somit können die Messwerte nicht zur Weiterverarbeitung an ein anderes Gerät oder einen Computer übertragen werden.

Das Speicheroszilloskop ist ein ADC-200/20 von der Firma Pico Technology Limited<sup>7</sup>. Es hat zwei Messkanäle und einen externen Triggereingang. Beide Kanäle haben eine Auflösung

<sup>7</sup>Pico Technology Limited, The Mill House, Cambridge Street, St Neots, Cambridgeshire, PE19 1QB, United Kingdom, www.picotech.com

von 8 Bit bei einer maximalen Samplingrate von 20 MS/s. Das Oszilloskop hat eine Bandbreite von 10 MHz. Es ist ein virtuelles Instrument. Daher erfolgt die Bedienung ausschließlich über den angeschlossenen PC. Auf diesem läuft das Programm PicoScope. Dieses stellt den gemessenen Spannungsverlauf dar und ermöglicht die hierfür notwendigen Einstellungen. Die Darstellung und die Einstellmöglichkeiten sind denen von konventionellen Oszilloskopen nachempfunden.

Alternativ zu dieser Software werden von Pico<sup>8</sup> Treiber angeboten. Aus deren Anleitung [\(Pico](#page-36-5) [2002\)](#page-36-5) ergibt sich, dass auch mit anderen Programmen auf das Oszilloskop zugegriffen werden kann. Es werden auch einige Programmiersprachen unterstützt. Somit ist es möglich das Messgerät in eigene Programme zu integrieren. Beispielsweise kann so ein Programm bei einem automatisierten Prüfplatz aufgrund mehrerer Messergebnisse Entscheidungen treffen. Zusätzlich können diese Messergebnisse in einer Datenbank archiviert werden.

## <span id="page-13-0"></span>**2.3 Informatik-Probleme**

Um die Steuerbefehle vom PC mit dem Lenkrad zum Lastwagen zu übertragen muss hierfür eine Vereinbarung getroffen werden, damit die übertragenen Daten richtig interpretiert werden können. Zum einen soll diese Vereinbarung, wegen der kurzen Zeit bis zur geplanten Fertigstellung, auf beiden Seiten einfach realisiert werden können. Zum anderen soll die Vereinbarung leicht an die noch unklaren zukünftigen Anforderungen angepasst werden können.

Damit das Verhalten des Lastwagens mit Hilfe des PCs möglichst präzise gesteuert werden kann, braucht dieser einen möglichst unverfälschten Zugriff auf die Lenkung, das Getriebe und den Fahrmotor. Der Fahrmotor kann aber nur über den Fahrtregler, von dem dieser mit Strom versorgt wird, gesteuert werden. Daher sind Kenntnisse über das Verhalten des Fahrtreglers erforderlich. Diese sollen mit einem automatisierten Meßsystem ermittelt werden. Hierfür kann noch kein detailliertes Pflichtenheft erstellt werden, da die Eigenschaften des Fahrtreglers nicht in der hierfür notwendigen Präzision bekannt sind. Vor allem gilt dieses für die Software des Messsystems, mit der gemessene Werte analysiert werden. Erst auf Grund einer solchen Analyse können die Anforderungen iterativ weiter präzisiert werden.

<sup>8</sup>www.picotech.com/download.html

# <span id="page-14-0"></span>**3 Design**

## <span id="page-14-1"></span>**3.1 Hardwareauswahl**

Zunächst soll einer der Lastwagen mit dem Lenkrad des PCs gesteuert werden können. Vom PC werden dafür Steuerbefehle benötigt. Diese müssen zum Lastwagen übertragen und dort in Fahrbewegungen umgesetzt werden. Aus dem Kapitel [1](#page-4-0) Einleitung auf Seite [5](#page-4-0) geht hervor, dass dieses die Basis für weitere Aufgaben sein soll. Bei Entscheidungen über unterschiedliche Realisierungsmöglichkeiten müssen deshalb auch zukünftig zu erwartende Anforderungen berücksichtigt werden. Im Einzelnen geht es dabei um Folgendes:

Um mit dem Fahrzeug Fahrerassistenzsysteme oder autonomes Fahren zu erproben müssen Informationen über die Fahrzeugumgebung verarbeitet werden. Auf Grund dieser Informationen werden dann Entscheidungen getroffen, die die Fahrtrichtung und Geschwindigkeit des Fahrzeuges bestimmen. Es wird angenommen, dass diese Entscheidungen durch einen oder mehrere Computer getroffen werden sollen. Am Fahrzeug angebrachte Sensoren können die Informationen über die Fahrzeugumgebung liefern. Es können auch fest montierte Sensoren, wie z.B. Lichtschranken oder Kameras, verwendet werden um die Fahrzeugposition zu erfassen. Möglicherweise werden Fahraufträge von einem stationären Leitsystem erfasst. Dieses kann die Aufträge optimal auf mehrere Fahrzeuge verteilen und dabei den aktuellen Standort der Fahrzeuge berücksichtigen.

Daraus lassen sich folgende in der Zukunft zu erwartende Anforderungen ableiten:

Analoge und digitale Sensoren werden am Fahrzeug montiert. Diese werden von einem Microcontroller oder vergleichbaren Kleinstcomputer ausgewertet. Es soll auch möglich sein einen GPS-Empfänger<sup>1</sup> dort über eine serielle Schnittstelle anzuschließen. Der Computer muss Ausgänge haben, um die Lenkung, das Schaltgetriebe und den Fahrmotor zu steuern. Es sollen weitere Ausgänge verwendet werden können um z.B. die Fahrzeugbeleuchtung hierüber schalten zu können. Die Rechenleistung soll ausreichend sein um eine Kollision mit stehenden Hindernissen, die von den Sensoren erkannt werden, zu vermeiden. Vorteilhaft ist es, wenn die Rechenleistung durch Ergänzung weiterer Komponenten leicht vergrößert

<sup>1</sup>GPS steht für Global Positioning System. Damit kann satellitengestützt weltweit die Position des Empfängers bestimmt werden. Teilweise werden Genauigkeiten von wenigen Metern erreicht. In vielen geschlossenen Räumen kann GPS wegen unzureichendem Empfang des Satellitensignals nicht verwendet werden.

werden kann. Zwischen Zugmaschine und Auflieger soll keine Kabelverbindung erforderlich sein, weil die Zugmaschine auch ohne, aber möglicherweise auch mit wechselnden Aufliegern fahren können soll. Das Leitsystem soll über einen Leitrechner kabellos mit dem Computer der Zugmaschine kommunizieren können. Diese Kommunikation soll in beiden Richtungen erfolgen können.

Die Hardware, die zukünftig gebraucht werden wird, schließt die Funktionen, die aktuell gebraucht werden, um den Lastwagen mit dem Lenkrad des PCs zu steuern, mit ein. Damit die nun erforderliche Hardware später weiterverwendet werden kann, sollen die oben genannten Anforderungen im Wesentlichen berücksichtigt werden.

Alternativ dazu könnte der PC, an den das Lenkrad angeschlossen ist, mit drei Analogausgängen ausgestattet werden um die bestehende Fernsteuerung hieran anzuschließen. Analogausgänge standen im Labor für diesen PC nicht zur Verfügung. Diese Variante wäre außerdem als Basis für die zukünftigen Aufgaben nicht geeignet. Daher wurde sie nicht weiter verfolgt.

Erforderlich ist daher die Auswahl eines Computers (zur Montage in oder auf der Zugmaschine) sowie einer Kommunikationseinrichtung zwischen diesem und dem Leitrechner. Da beides zueinander passen muss, sind diese beiden Entscheidungen voneinander abhängig. Sie werden daher zusammen getroffen.

### **Kommunikation**

<span id="page-15-0"></span>Mit dem CAN-Bus können mehr als zwei Computer miteinander verbunden werden. Die Bezeichnung CAN-Bus steht für das Controller Area Network, das von der Firma Bosch $^2$  für den Einsatz in Kraftfahrzeugen entwickelt wurde. Der CAN-Bus wurde in der ISO-Norm 11898<sup>3</sup> international standardisiert.

Die Eigenschaften und die Funktionsweise des CAN-Busses sind im Buch von Konrad Etsch-berger [\(Etschberger 2002\)](#page-36-6) beschrieben worden.<sup>4</sup> Von diesen sind für den Lastwageneinsatz relevant:

Der CAN-Bus wird als Multimaster-Bus bezeichnet. Es können alle Bus-Teilnehmer Nachrichten senden, ohne dass zu deren Koordinierung eine übergeordnete Steuereinheit gebraucht wird. Dabei entstehende Zugriffskonflikte werden durch CSMA/CA<sup>5</sup> unter Berücksichtigung der Prioritäten zerstörungsfrei aufgelöst. Beim CAN-Bus werden keine Adressen verwendet um den Empfänger oder Sender einer Nachricht zu kennzeichnen. Stattdessen

<sup>2</sup>Robert Bosch GmbH, AE/EIS, Tübinger Str. 123, D-72762 Reutlingen, www.can.bosch.com

<sup>&</sup>lt;sup>3</sup>International Organization for Standardization, www.iso.org

<sup>4</sup>Auch das von Wolfhard Lawrenz [\(Lawrenz 2000\)](#page-36-7) herausgegebene Buch beschreibt den CAN-Bus.

<sup>5</sup>Carrier-Sense Multiple Access / Collision Avoidance

wird jede Nachricht mit einem Nachrichten-Identifier versehen. Damit wird die Bedeutung dieser Nachricht gekennzeichnet. Diese Kennzeichnungen der Nachrichten, die über den CAN-Bus übertragen werden, können von allen Teilnehmern analysiert werden. Daraufhin entscheiden die Teilnehmer, ob die Nachricht für sie relevant ist und was mit dieser passieren soll. In der Regel können dem Bus ohne großen Aufwand weitere Teilnehmer hinzugefügt werden.

Die Länge einer Nachricht, die in einem Block über den Bus übertragen werden kann, ist auf maximal 8 Byte begrenzt. Für einfache Steuerungsaufgaben ist dieses oft eine hinreichende Länge. Nach jeder übertragenen Nachricht ist der Bus zunächst frei. Daraufhin wird die Nachricht mit der höchsten Priorität übertragen. Für diese wird daher eine kurze Latenzzeit erreicht. Echtzeitverhalten kann erreicht werden, wenn dieses beim Design des Systems berücksichtigt wird.

Der CAN-Bus ist ein serieller Bus. Die Informationen werden mit Hilfe der beiden Leitungen CAN-LOW und CAN-HIGH übertragen. Abhängig vom Umfeld, in dem der CAN-Bus eingesetzt werden soll, sollte zusätzlich eine Masseleitung verwendet werden. Diese elektrischen Leitungen können auch durch andere Übertragungsmedien ersetzt werden.

Jede Nachricht wird zusammen mit einer Prüfsequenz übertragen. Mit dieser und anderen einander ergänzenden Maßnahmen zur Fehlererkennung werden Übertragungsfehler mit hoher Wahrscheinlichkeit erkannt. Der CAN-Bus erreicht nicht zuletzt hierdurch seine große Zuverlässigkeit.

Zu den in der Zukunft zu erwartenden Anforderungen zählt, dass zwischen der Zugmaschine und dem Leitsystem Daten kabellos ausgetauscht werden sollen. Für den CAN-Bus gibt es Gateways, mit denen Verbindungen zu Teilnehmern in anderen Netzen hergestellt werden können. Für die Automatisierungstechnik gibt es Geräte, mit denen ein CAN-Bus über eine Funkverbindung mit einem PC oder einem anderen CAN-Bus verbunden werden kann. Eine solche Funkverbindung kann eingesetzt werden um Daten zwischen der Zugmaschine und dem Leitsystem kabellos zu übertragen.

Der CAN-Bus wird nicht nur in Kraftfahrzeugen bei Steuerungs- und Regelungsanwendungen eingesetzt, sondern auch im Labor zu Ausbildungszwecken verwendet. Aufgrund der gesammelten Erfahrungen wird davon ausgegangen, dass der CAN-Bus leistungsfähig genug ist um die erforderlichen Steuerbefehle bei vertretbar geringen Verzögerungszeiten zuverlässig zu übertragen. Aus diesen Gründen soll erprobt werden, ob der CAN-Bus zur Kommunikation zwischen Lastwagen und Leitrechner geeignet ist.

Für die zukünftig benötigte kabellose Datenübertragung wird ein CANview Bluetooth Interface<sup>6</sup> ausgewählt und beschafft. Mit diesem können CAN-Nachrichten über eine Bluetooth-

<sup>6</sup>CANview Bluetooth ist ein Produkt der Firma RM Michaelides Software & Elektronik GmbH, Donaustraße 12-14, D-36043 Fulda, www.rmcan.com

Funkverbindung in beiden Richtungen übertragen werden. Somit können Daten mit einem Leitrechner ausgetauscht werden, der ein Bluetooth-Interface mit seriellem Port-Profile (SPP) hat. Im Buch von Nathan Muller [\(Muller 2001\)](#page-36-8) wird neben Bluetooth auch das SPP beschrieben. Mit einem zweiten Interface kann alternativ auch mit einem anderen CAN-Bus über die Funkstrecke kommuniziert werden.

### **Mögliche Hardware**

<span id="page-17-0"></span>Der Lastwagen soll mit einem Microcontroller oder vergleichbaren Kleinstcomputer ausgestattet werden. Dieser soll zunächst die empfangenen Steuerbefehle in Fahrzeugbewegungen umsetzen. Bei der Auswahl sind zusätzlich auch die zukünftig zu erwartenden Anforderungen, die auf Seite [15](#page-14-1) beschrieben sind, zu berücksichtigen. Um Aufgaben dieser Art zu lösen, wurde beim MIT<sup>7</sup> das 6.270-Board entwickelt. Daneben gibt es unter anderem auch das Handy Board<sup>8</sup> sowie das AKSEN-Board<sup>9</sup> der FH-Brandenburg<sup>10</sup>.

#### **Das 6.270 Board**

Dieses Board wurde im RobotLab<sup>11</sup> mehrfach zum Bau von autonomen Kleinrobotern eingesetzt. Um den Lastwagen damit zu steuern werden drei Servoausgänge benötigt. Dieses Board hat aber nur einen. Für den CAN-Bus ist auch keine Anschlussmöglichkeit vorgesehen. Die beiden fehlenden Servoausgänge und der nicht vorgesehene Anschluss für den CAN-Bus können eventuell durch weitere Hardware und entsprechende Software kompensiert werden. Der hierfür erforderliche Aufwand kann mit den vorliegenden Informationen nicht zuverlässig geschätzt werden.

#### **Das Handy Board**

Das Handy Board ist im Fachbereich Elektrotechnik und Informatik nicht verfügbar. Es gibt hier auch keine Erfahrungen über dessen Einsatz. Das Handy Board (mit Expansion Board) hat zwar im Gegensatz zu dem 6.270er Board sieben Servoausgänge, aber keinen Anschluss für den CAN-Bus. Dieses Board kann außerdem nicht rechtzeitig beschafft werden.

<sup>7</sup>Massachusetts Institute of Technology, www.mit.edu

<sup>8</sup>www.handyboard.com

<sup>9</sup>ots.fh-brandenburg.de/aksen

<sup>10</sup>Fachhochschule Brandenburg, Magdeburger Str. 50, D-14770 Brandenburg an der Havel, www.fhbrandenburg.de

<sup>&</sup>lt;sup>11</sup> Roboterlabor des Fachbereichs Elektrotechnik und Informatik der Hochschule für Angewandte Wissenschaften Hamburg, http://users.informatik.haw-hamburg.de/˜robots/

#### **Das AKSEN-Board**

Das AKSEN-Board ist von der FH-Brandenburg<sup>12</sup> entwickelt worden und wird dort auch zum Kauf angeboten. Auf Erfahrungen, die im Labor für Künstliche Intelligenz der FH-Brandenburg mit den 6.270-Boards des MIT<sup>13</sup> gemacht wurden, ist bei der Entwicklung des AKSEN-Boards zurückgegriffen worden. Die Abbildung [3.1](#page-18-0) zeigt das AKSEN-Board. Das Bild ist aus dem Nutzerhandbuch [\(AKSEN 2004\)](#page-36-9) entnommen. Das AKSEN-Board ist konzipiert um als eigenständiger Controller in reaktiven Kleinrobotern eingesetzt zu werden. Es ist außerdem als Motor- und Sensorserver Bestandteil vom RCUBE, einer Plattform, mit der autonome mobile Systeme mit integrierter Bildverarbeitung realisiert werden können.

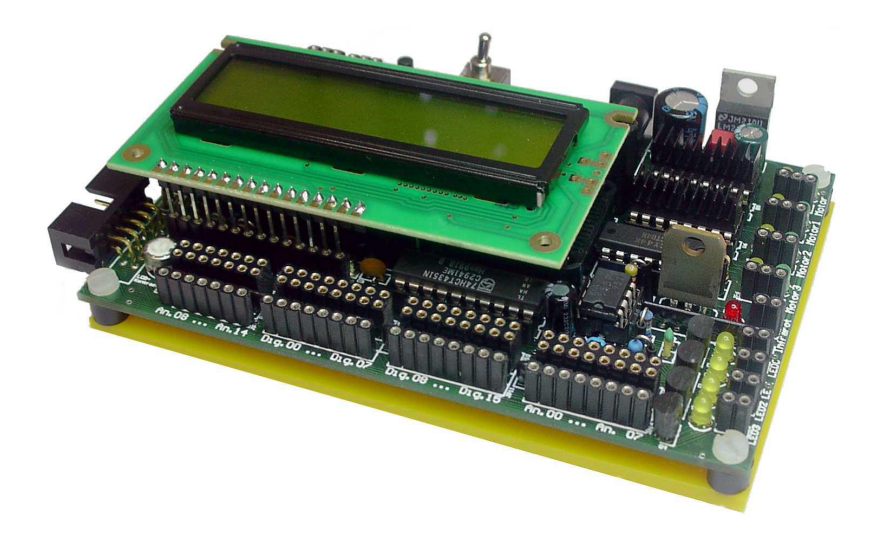

Abbildung 3.1: AKSEN-Board

<span id="page-18-0"></span>Auf dem AKSEN-Board arbeitet ein 8-Bit Microcontroller, der zum 8051 der Firma Intel kompatibel ist. Dieser kann mit dem dazugehörenden C-Compiler programmiert werden. Die zum Board gehörende AKSEN-Bibliothek stellt die für den Peripheriezugriff benötigten Funktionen zur Verfügung. Es stehen 16 digitale Ausgänge und drei Servo-Ausgänge zur Verfügung. Die digitalen Ausgänge können jeweils auch als digitaler Eingang verwendet werden. Ab der AKSEN-Bibliotheksversion 0.960 sollen 8 der digitalen Ausgänge als Servo-Ausgänge konfiguriert werden können. Zusätzlich stehen noch 15 Analogeingänge mit 8 Bit Auflösung zur Verfügung. Drei Encoder-Eingänge können verwendet werden um Impulse zu zählen. Die serielle Schnittstelle, die zur Programmierung benutzt wird, kann auch zur Kommunikation mit anderen Geräten verwendet werden. Neben Anschlussmöglichkeiten für weitere Peripherie ist das AKSEN-Board mit einem CAN-Interface lieferbar.

<sup>12</sup>Fachhochschule Brandenburg, Magdeburger Str. 50, D-14770 Brandenburg an der Havel, www.fhbrandenburg.de

<sup>13</sup>Massachusetts Institute of Technology, www.mit.edu

Die drei Servoausgänge des AKSEN-Boards können verwendet werden, um die Lenkung, den Fahrtregler und das Schaltgetriebe des Lastwagens zu steuern. Dessen Prozessor ist vermutlich leistungsfähig genug um die Steuerbefehle hinreichend schnell zu verarbeiten. Daher und wegen der Ausstattung mit Peripherieanschlussmöglichkeiten scheint es für diese Aufgabe und die zukünftig zu erwartenden Aufgaben geeignet zu sein. Die bereits im Fachbereich Elektrotechnik und Informatik gesammelten Erfahrungen untermauern diese Einschätzung. Deshalb und weil AKSEN-Board mit CAN-Interface im Fachbereich verfügbar ist, soll es verwendet werden um den Lastwagen zu steuern.

## <span id="page-19-0"></span>**3.2 Messsystem**

Das Messsystem hat die Aufgabe das Verhalten des Fahrtreglers zu ermitteln. Im Kapitel Fahrtregler auf Seite [9](#page-8-0) ist dargestellt, dass die Spannung am Fahrmotor durch den Fahrtregler nicht stufenlos verändert werden kann. Diese Abstufungen werden im Folgenden als Fahrstufen bezeichnet. Aufgabe des Messsystems ist es, für jede Fahrstufe das optimal dazupassende Fahrtreglereingangssignal zu ermitteln. Diese Ergebnisse sollen dann verwendet werden, damit jede mögliche Fahrstufe zuverlässig angesteuert werden kann.

Die Durchführung der Messungen soll weitestgehend automatisiert erfolgen. So sollen mögliche Fehler durch manuelle Eingriffe in den Messprozess vermieden werden. Dafür soll die Impulsbreite der am Motor anliegenden Rechteckspannung mit einem Computer erfasst werden. Dieser Computer muss auch das am Fahrtregler anliegende Servo-Signal vorgeben um die Messwerte richtig analysieren zu können.

Bei der Auswahl der Programmiersprache ist zu berücksichtigen, dass das zu erstellende Programm sowohl mit dem Oszilloskop als auch mit dem CAN-Bus kommunizieren können muss. Für das Oszilloskop gibt es Windows-Treiber. Diese können als eine DLL<sup>14</sup> in vielen aktuellen Programmiersprachen verwendet werden. Der Zugriff auf den CAN-Bus kann auch mit einer DLL erfolgen.

Über das Verhalten des Fahrtreglers ist zu wenig bekannt um für die zu erstellende Software ein detailliertes Pflichtenheft zu erstellen. Mit der vorhandenen Software des Speicheroszilloskops ist es mit vertretbarem Aufwand nicht möglich die fehlenden Informationen zu ermitteln. Daher liegt es nahe, die erforderliche Messsoftware in mehreren Iterationsschritten zu entwickeln. Dabei werden Erkenntnisse, die z.B. mit einem bereits erstellten Programmteil gewonnen wurden, für die Definition des nächsten Iterationsschritts verwendet. Dafür ist es

<sup>&</sup>lt;sup>14</sup>Dynamic Link Library bezeichnet eine Programmbibliothek, die nur, wenn sie benötigt wird, in den Speicher geladen wird. Sie kann von mehreren Prozessen zur selben Zeit benutzt werden ohne mehrfach in den Speicher geladen worden zu sein.

wichtig, dass die Zwischenergebnisse, die von einem Teilprogramm erzeugt werden, mühelos übersichtlich dargestellt werden können. Auch kann der Vergleich der Zwischenergebnisse unterschiedlicher Programmdurchläufe aufschlussreich sein. Die Zwischenergebnisse werden bei der zu erstellenden Messsoftware oft aus einer oder mehreren Reihen von Zahlen bestehen. Solche Daten können mit Tabellenkalkulationsprogrammen in der Regel gut dargestellt und miteinander verglichen werden. Auf dem PC, der mit dem Oszilloskop und dem CAN-Bus verbunden ist, ist das Tabellenkalkulationsprogramm Excel der Firma Microsoft installiert. Hierfür können mit Visual Basic eigene Programme geschrieben werden. Mit diesen können mit Hilfe der DLLs Messungen mit dem Oszilloskop durchgeführt und der CAN-Bus verwendet werden. Die Messsoftware benutzt diese Möglichkeiten.

Mit Hilfe der zum Lastwagen gehörenden Fernsteuerung können Servosignale mit einer Pulsbreite von circa 1 ms bis 2 ms erzeugt werden. Solche Signale können auch vom AKSEN-Board ausgegeben werden. Die Impulsbreite kann dabei in Schritten von 1 µs vorgegeben werden. Daraus ergibt sich, dass das AKSEN-Board den Fahrtregler des Lastwagens mit 1001 verschiedenen Impulsbreiten ansteuern kann. In einem Messdurchlauf sollen diese verschiedenen Impulse an den Fahrtregler angelegt werden und dabei der zeitliche Verlauf der Motorspannung gemessen werden. Aus den gemessenen Motorspannungen sollen die unterschiedlichen Fahrstufen analysiert werden. Die Mittlere der Impulsbreiten, die einer Fahrstufe zuzuordnen sind, soll zukünftig verwendet werden, um diese Fahrstufe anzusteuern.

## <span id="page-20-0"></span>**3.3 LKW-Software**

Es werden nacheinander drei unterschiedliche Anforderungen an das Verhalten des AKSEN-Boards gestellt. Es ist nicht notwendig, dass diese von einem einzigen Programm erfüllt werden. Aus Gründen der Übersichtlichkeit und Wartbarkeit werden daher drei verschiedene Programme erstellt.

Das Erste wird verwendet um mit dessen Hilfe den Fahrtregler zu programmieren. Das Zweite kommuniziert mit dem automatisierten Messsystem. Mit dem Dritten werden Steuerbefehle, die vom CAN-Bus empfangen werden, in Fahrbewegungen umgesetzt. Diese Programme werden hier kurz beschrieben.

### **Softwaretool als Einstellhilfe zur Programmierung des Fahrtreglers**

<span id="page-20-1"></span>Mit Hilfe dieses Programms kann der Fahrtregler an die tatsächliche Impulsbreite des Servoausgangs vom AKSEN-Board angepasst werden. Abhängig von der Stellung der Dip-Schalter auf dem Board werden am Servoausgang S1 Impulse mit einer Breite von 1,5 ms,

2,0 ms oder 1,0 ms ausgegeben. Mit diesen kann der Fahrtregler, wie in der Bauanleitung [\(Wedico 2003,](#page-36-2) 9 Programmierung des Fahrtreglers) zum Fahrtregler beschrieben ist, programmiert werden.

### **Software zum Ausmessen der Fahrstufen**

<span id="page-21-0"></span>Die Messsoftware zur Analyse der Fahrstufen verwendet dieses Programm, um die Impulsbreite, die vom AKSEN-Board an den Fahrtregler übergeben wird, einstellen zu können. Verwendet werden hierfür CAN-Nachrichten mit drei Datenbytes deren Identifier 1024 ist. Das erste Datenbyte hat den Wert 2. Damit wird der Servoausgang ausgewählt, an den der Fahrtregler angeschlossen ist. Mit den Datenbytes Zwei und Drei wird die Impulsbreite, die am Servoausgang ausgegeben werden soll, in Mikrosekunden angegeben. Eine zyklische Wiederholung der CAN-Nachricht ist nicht erforderlich, da die Ausgabe der eingestellten Impulsbreite bis zur nächsten Änderung kontinuierlich fortgesetzt wird. Eine Abfrage der eingestellten Impulsbreite ist nicht vorgesehen.

### **Programm zum CAN-Bus-gesteuerten Fahren**

<span id="page-21-1"></span>Dieses Programm kann verwendet werden um den Lastwagen über den CAN-Bus zu fahren. Hierfür werden nur CAN-Nachrichten mit dem Identifier 2048, die vier Datenbyts enthalten, verwendet. Mit den Datenbytes eins und zwei wird die Lenkung gesteuert. Die Ansteuerung für den Fahrmotor wird im dritten Datenbyte codiert. Das Schaltgeriebe wird mit dem vierten Datenbyte gesteuert. Um eine Unterbrechungen der Datenübertragung oder einen Ausfall des steuernden Computers einfach erkennen zu können wird eine zyklische Übertragung der CAN-Nachricht gefordert. Wenn für circa 50 ms keine entsprechende CAN-Nachricht empfangen wird, wird der Fahrmotor ausgeschaltet und die Lenkung geradeaus gestellt sowie das Programm beendet. Mit den Dip-Schaltern des AKSEN-Boards kann diese Zeit zu Testzwecken vergrößert werden.

Die beiden Bytes für die Lenkung werden als eine 16-Bit Zahl interpretiert. Mit dem Wert 1500 werden die Lenkräder in die Geradeausstellung gebracht. Der maximale Lenkeinschlag zur rechten Seite wird bei 1155 erreicht. Nach links kann maximal mit 1845 gelenkt werden. Alle dazwischen liegende Werte sind möglich um unterschiedlich große Kreise zu fahren. Somit kann der Winkel, den die Vorderräder zum Fahrzeug einnehmen sollen, vorgegeben werden. Aber die Geschwindigkeit, in der sich die Vorderräder in diese Stellung begeben, kann nicht direkt beeinflusst werden. Die hier genannten Grenzwerte sind aus dem Stellbereich des Lenkservos vom roten Lastwagen ermittelt worden. Diese können von Fahrzeug zu Fahrzeug in gewissen Grenzen unterschiedlich sein.

Der Fahrmotor wird mit Werten zwischen -80 und +90 im dritten Byte gesteuert. Mit dem Wert 0 wird der Motor ausgeschaltet. Ansonsten wird der Fahrmotor des Fahrzeuges mit positiven Werten vorwärts und mit negativen Werten rückwärts angesteuert. Die Energie, die dem Motor zur Verfügung gestellt wird, ist vom Betrag des angegebenen Wertes abhängig. Umso größer dieser Betrag ist, umso schneller kann sich das Fahrzeug bewegen. Der Wertebereich wurde aus der Fahrstufenanzahl des Fahrtreglers, die durch manuelle Messungen ermittelt wurden, hergeleitet. Mit den geraden Werten wird eine ganze Fahrstufe angesteuert. Durch die dazwischen liegenden ungeraden Werte kann der Übergang zwischen diesen beiden ganzen Fahrstufen gewählt werden.

Mit dem vierten Datenbyte der CAN-Nachricht wird das Schaltgetriebe gesteuert. Der Wertebereich reicht von eins bis drei. Mit diesen drei Werten wird der entsprechende Gang des Getriebes ausgewählt. Das Getriebe darf sowohl im Stand als auch während der Fahrt des Fahrzeugs geschaltet werden.

# <span id="page-23-0"></span>**4 Realisierung**

In diesem Kapitel wird das Programm zur Analyse der Fahrstufen des Lastwagens beschrieben. Zunächst wird der Verlauf der zu analysierenden Motorspannung dargestellt. Erwähnt werden auch der Versuchsaufbau und die Messschaltung.

# <span id="page-23-1"></span>**4.1 Motorspannung**

Der Fahrmotor wird über den Fahrtregler mit elektrischer Energie versorgt. Der zeitliche Verlauf der Motorspannung wurde mit dem Speicheroszilloskop an den beiden Motoranschlüssen gemessen. Dabei wurde ein Servoausgang vom AKSEN-Board mit dem Eingang des Fahrtreglers verbunden. Mit dem AKSEN-Board wurden nacheinander unterschiedliche Servosignale erzeugt, um die dazu gehörenden Motorspannungen zu messen. Aus den Messungen wurden die folgenden Erkenntnisse gewonnen:

Der Motor wird mit einer Rechteckspannung betrieben. Deren Spitzenspannung ist von der Akkuspannung abhängig und beträgt ungefär 12 Volt. Beim Vorwärtsfahren ist der in Fahrtrichtung gesehen rechte Motoranschluss positiver geladen als der linke Motoranschluss. Zum Rückwärtsfahren wird die Polarität den Motoranschlüssen vertauscht. Die Periodendauer ist von der Impulsbreite unabhängig und beträgt konstant 173,7  $\mu$ s. Daraus errechnet sich eine Frequenz von 5,76 kHz. Mit dem Servosignal kann die Impulsbreite der Rechteckspannung zwischen circa 10 % und 100 % der Periodendauer verändert werden. Außerdem ist es möglich die Rechteckspannung auszuschalten.

Das Servosignal des AKSEN-Boards wird zur Ansteuerung des Fahrtreglers mit einer Impulsbreite zwischen 1000  $\mu$ s und 2000  $\mu$ s verwendet. Das AKSEN-Board kann dieses Servosignal in Abstufungen von 1  $\mu$ s generieren. Nicht alle möglichen Servosignale setzt der Fahrtregler in unterschiedlich breite Impulse an den Motoranschlüssen um. Zu jeder Impulsbreite, die der Fahrtregler erzeugen kann, können in der Regel 7 unterschiedliche Servosignale zugeordnet werden, mit denen Impulse dieser Breite an den beiden Motoranschlüssen angelegt werden. Zwei benachbarte Impulsbreiten unterscheiden sich in der Breite um ungefähr 3  $\mu$ s. Zwischen zwei solcher Impulsbreiten gibt es einen Übergangsbereich, in dem häufig zwischen den beiden Impulsbreiten gewechselt wird. Dem Übergangsbereich können circa 3 unterschiedliche Servosignale zugeordnet werden. Die zum Oszilloskop gehörende Software scheint nicht geeignet zu sein um zu bestimmen, wie oft die Impulsbreite im Übergangsbereich gewechselt wird. In Abbildung [4.1](#page-24-0) ist für einige Servoimpulse die kürzeste, die Längste und die durchschnittliche Motorimpulslänge dargestellt.

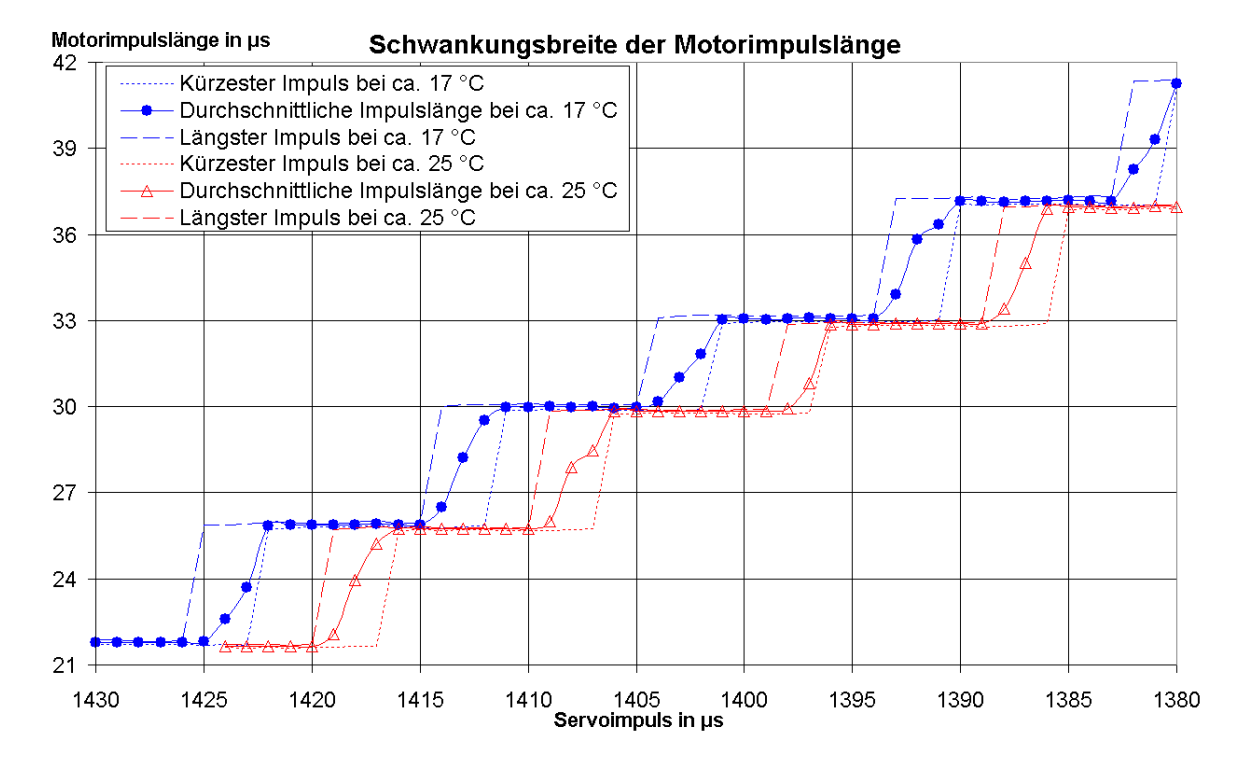

<span id="page-24-0"></span>Abbildung 4.1: Schwankungsbreite der Motorimpulslänge

Der Motor wird vom Fahrtregler ausgeschaltet, indem die Impulsbreite, die der Fahrtregler ausgibt, auf 0 µs reduziert wird. Daher liegt keine Spannung am Motor an. Es gibt deutlich mehr als 7 Servosignale, die den Motor ausschalten. Zwischen dem ausgeschalteten Motor und der kleinstmöglichen Impulsbreite gibt es einen Übergangsbereich. Auch in diesem Übergangsbereich wird zwischen den beiden angrenzenden Bereichen gewechselt. Das bedeutet, dass nicht die Impulsbreite variiert, sondern Impulse der kleinstmöglichen Breite in verminderter Häufigkeit ausgegeben werden. Außerdem kann der Fahrtregler die Impulsbreite auf 100 % der Periodendauer erhöhen, damit der Motor seine maximale Leistung abgeben kann. Dabei wird die Spannung am Motor vom Fahrtregler nicht periodisch ausgeschaltet. Auch diese Situation kann von deutlich mehr als 7 Servosignalen angesteuert werden. Zwischen dem durchgehend eingeschaltetem Motor und dem Betrieb mit der nächst kleineren Impulslänge gibt es einen Übergangsbereich. Auch hier wird zwischen den beiden angrenzenden Bereichen gewechselt. So ergeben sich Folgen von Impulsen und Abschnitten, während derer die Spannung eingeschaltet bleibt. Das Ein- und Ausschalten der Motorspannung geschieht nicht mit besonders steilen Flanken. Bei Perioden, in denen die Impulsbreite fast 100 % erreicht, ist die verbleibende Zeit (Impulspause) so kurz, dass am Motor der 0 Voltpegel nicht erreicht wird. Teilweise wird die Hälfte der Spitzenspannung nicht unterschritten.

Beim Wechsel der Fahrtrichtung wird vom Lastwagen ein Geräusch erzeugt, das sich so anhört, als ob da ein Relais geschaltet wird. Hier wird davon ausgegangen, dass dieses Geräusch tatsächlich von einem Relais stammt. Vermutlich befindet sich das Relais im Gehäuse des Fahrtreglers, das ohne Garantieverlust nicht geöffnet werden kann. Um die Relaiskontakte zu schonen soll das Relais zukünftig nur dann geschaltet werden, wenn es für den Fahrtrichtungswechsel erforderlich ist. Mit einer manuell durchgeführten Messreihe wurde ermittelt, bei welchen Servosignalen identische Impulsbreiten vom Fahrtregler erzeugt werden. Dabei wurden beim Rückwärtsfahren 41 unterschiedliche Impulsbreiten gezählt. Beim Vorwärtsfahren waren es sogar 46 verschiedene Impulsbreiten, jeweils inklusive 0 % und 100 % Einschaltdauer. Beim Rückwärtsfahren gibt es daher 40 Übergangsbereiche, beim Vorwärtsfahren sind es 45. Der Bereich, in dem der Motor ausgeschaltet ist, wird hier sowohl vorwärts als auch rückwärts zugeordnet und daher doppelt gezählt. Dieser Bereich kann so auf die beiden Fahrtrichtungen aufgeteilt werden, dass das Relais nur beim Wechsel der Fahrtrichtung schaltet.

Im Weiteren werden die Übergangsbereiche als halbe Fahrstufen bezeichnet. Im Gegensatz dazu ist eine ganze Fahrstufe angewählt, wenn die Impulsbreite nicht kontinuierlich zwischen zwei Werten wechselt. Das Wort Fahrstufe ist hiervon der Oberbegriff. Er schließt sowohl halbe als auch ganze Fahrstufen mit ein.

## <span id="page-25-0"></span>**4.2 Messaufbau**

Zum Messen der Motorspannung wird das Speicheroszilloskop verwendet. Dafür wird der in Fahrtrichtung rechte Motoranschluss mit der Tastkopfspitze des Oszilloskops verbunden. Mit dem in Fahrtrichtung linken Motoranschluss wird die Masseleitung vom Tastkopf verbunden. An den Servo-Ausgang S1 des AKSEN-Boards wird der Eingang des Fahrtreglers angeschlossen. Auf das AKSEN-Board wird die Software zum Ausmessen der Fahrstufen geladen, damit das Messsystem das Servosignal für den Fahrtregler einstellen kann. Der PC, mit dem auch das Speicheroszilloskop verbunden ist, erhält eine Verbindung zum CAN-Bus. Mit dieser kann der PC mit dem AKSEN-Board kommunizieren, um den Wert des Servosignals zu übertragen. Der Akku des Lastwagens wird durch ein 12 Volt Labornetzteil, das bis zu 2 Ampere Gleichstrom liefern kann, ersetzt. Damit wird ausgeschlossen, dass das Messergebnis vom sich ändernden Ladezustand des Akkus abhängig ist. Das Fahrzeug wird aufgebockt, damit sich die Hinterräder frei drehen können, ohne dass sich das Fahrzeug dadurch fortbewegt. Es wird der 1. Gang eingelegt, da am Fahrzeug keine Möglichkeit zum Auskuppeln des Getriebes vorgesehen ist. Die Abbildung [4.2](#page-25-0) zeigt ein Foto von dem Messplatz.

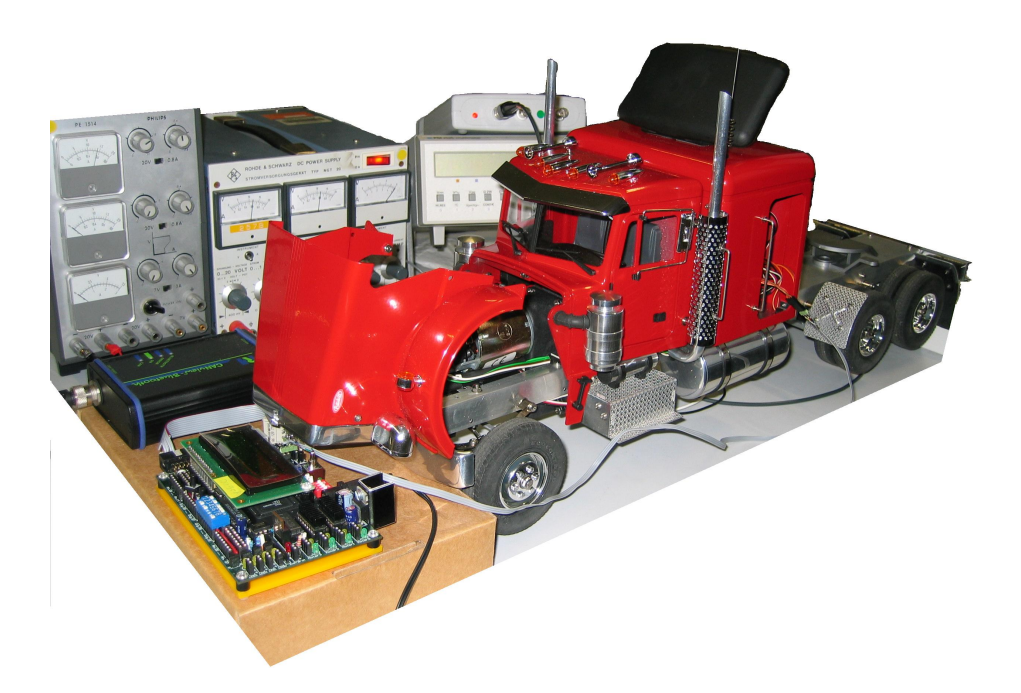

<span id="page-26-1"></span>Abbildung 4.2: Messaufbau mit rotem Lastwagen

Links hinten ist die Energieversorgung zu sehen. Davor liegt das CAN-Bus-Funkmodul und das AKSEN-Board. Das Oszilloskop liegt auf dem Multimeter hinter dem Lastwagen.

## <span id="page-26-0"></span>**4.3 Analyseprogramm**

Das Programm zur Analyse der Fahrstufen ist mit Microsoft Excel unter Visual Basic erstellt worden. Eine Einführung in die verwendete Programmierumgebung ist im Buch "Excel 2003 professionell anwenden" [\(Vonhoegen 2004,](#page-36-10) Kapitel 21) enthalten. Auch das Buch von Michael Kofler [\(Kofler 1997\)](#page-36-11) beschäftigt sich mit der Programmierung von Microsoft Excel. Der Programmcode ist in drei Modulen implementiert. Im Modul "CanBus" sind Funktionen realisiert um Nachrichten über den CAN-Bus zu übertragen. Die Kommunikation mit dem Speicheroszilloskop steht im Modul "PicoScope". Die Steuerung des Messablaufs ist im Modul "FaRegMes" zu finden. Das Modul "CanBus" hat eine einfache universell verwendbare Schnittstelle. Deshalb wird es im Folgenden unabhängig vom Messablauf beschrieben. Hingegen ist die Schnittstelle zwischen den Modulen "FaRegMes" und "PicoScope" stark an die Anforderungen dieser Aufgabe angepasst. Beide Module werden in der Reihenfolge beschrieben, in der der Programmcode bearbeitet wird.

Das Modul "CanBus" hat die Aufgabe CAN-Nachrichten über den CAN-Bus zu versenden. Dafür wird ein Bluetooth-USB-Adapter verwendet, der eine Funkverbindung zum CANview Bluetooth Interface<sup>1</sup> aufbauen kann. Beim Aufruf der Funktion canInit(..) wird als Parameter der Name des zu verwendenden virtuellen Com-Ports übergeben. Über die Konfiguration der Bluetooth-Treiber ist dafür zu sorgen, dass durch Öffnen des angegebenen Ports eine Verbindung zum CANview Bluetooth Interface aufgebaut wird. Mit dem Rückgabewert kann auf die durch canInit(..) geöffnete Verbindung zugegriffen werden. Parameter für das CANview Bluetooth Interface, wie zum Beispiel die Baudrate für den CAN-Bus, werden hier nicht übergeben. Hierfür gibt es von RM Michaelides ein Konfigurationsprogramm. Die Konfiguration kann auch mit speziellen Kommandos, die auch den virtuellen Com-Port benutzen, verändert werden. Im Modul "CanBus" sind diese Kommandos nicht implementiert. Mit der Funktion canClose(..) kann so eine Verbindung wieder geschlossen werden, damit die beanspruchten Ressourcen anderweitig genutzt werden können.

Die Funktion canSend(..) wird verwendet um eine CAN-Nachricht über die geöffnete Funkverbindung zum CAN-Bus zu übertragen. Datennachrichten mit 29 Bit Identifier, die bis zu 8 Datenbytes lang sind, können versendet werden. Der implementierte Funktionsumfang orientiert sich an der für den Messablauf erforderliche Funktionalität. Die Funktion canSend(..) blockiert nicht, bis die übergebene Nachricht über den CAN-Bus übertragen wurde. Es können Übertragungsfehler auftreten, die daher dem Benutzer dieser Funktion nicht direkt gemeldet werden können.

Der Empfang von CAN-Nachrichten ist unvollständig implementiert und wird vom Messsystem nicht verwendet.

Das Messsystem hat die Aufgabe die Fahrstufen des Lastwagens zu bestimmen. Dabei soll für jede Fahrstufe das Servosignal ermittelt werden, mit dem die Fahrstufe zuverlässig angesteuert werden kann. Während des Messablaufs werden nacheinander alle möglichen Servosignale vom AKSEN-Board erzeugt. Der Fahrtregler generiert, abhängig von dem Servosignal, die Motorspannung. Zeitgleich wird der Spannungsverlauf an den Motoranschlüssen gemessen. Aus den gemessenen Daten werden die Fahrstufen bestimmt und die dazugehörenden Servosignale in eine Tabelle eingetragen.

Nach dem Starten des Messsystems wird je eine Verbindung zum CAN-Bus und zum Speicheroszilloskop initialisiert. Dabei wird das Oszilloskop so konfiguriert, dass es den zu erwartenden Spannungsverlauf gut erfassen kann. Danach werden die unterschiedlichen Servosignale, mit denen der Lastwagen rückwärts fahren kann, ausgegeben. Zeitgleich wird der Spannungsverlauf am Motor gemessen und analysiert. Die Ergebnisse der Analyse werden gespeichert und nach dem Ende der Messungen verwendet um jeder Fahrstufe ein Servosignal zuzuordnen. Die ausgewählten Servosignale werden in eine Tabelle eingetragen. Es

<sup>1</sup>CANview Bluetooth ist ein Produkt der Firma RM Michaelides Software & Elektronik GmbH, Donaustraße 12-14, D-36043 Fulda, www.rmcan.com

folgt ein ähnlicher Messablauf, wobei nun den Fahrstufen zum Vorwärtsfahren die passenden Servosignale zugeordnet werden. Am Ende werden die Verbindungen zum CAN-Bus und zum Speicheroszilloskop wieder geschlossen.

Die Analyse der gemessenen Spannungsverläufe ermittelt, welche Servosignale zum Übergangsbereich zwischen zwei ganzen Fahrstufen gehören. Jeder Fahrstufe wird zur eindeutigen Kennzeichnung eine Nummer zugeordnet. Positive Nummern gehören zu Fahrstufen, bei denen das Fahrzeug vorwärts fährt. Zum Rückwärtsfahren werden Fahrstufen mit negativer Nummer verwendet. Mit einer der beiden Fahrstufen Null wird der Motor ausgeschaltet. Die eine Fahrstufe Null gehört zu den negativen Fahrstufen und die andere zu den positiven. Sie unterscheiden sich durch die Stellung des Relais, das im Fahrtreglergehäuse vermutet wird. Mit steigendem Betrag der Fahrstufennummer vergrößert sich auch die Impulsbreite der Motorspannung. Die ganzen Fahrstufen haben eine gerade Nummer. Eine ungerade Nummer kennzeichnet eine halbe Fahrstufe.

Bei der Analyse für die Fahrstufe -1 kommt es darauf an, die Anzahl der Impulse, die der Fahrtregler erzeugt, während einer definierten Zeit zu zählen. Hierfür wird eine Unterfunktion aufgerufen, die auf das Modul "PicoScope" zugreift um Messwerte vom Oszilloskope zu bekommen. Die Zählung der Impulse ist für verschiedene Servosignale erforderlich. Begonnen wird mit einer Servoimpulsbreite von 1500  $\mu$ s, die in Schritten von 1  $\mu$ s verringert wird. Die Servoimpulsbreite wird durch Versenden einer CAN-Nachricht an das AKSEN-Board übermittelt. Das Programm des AKSEN-Boards gibt die geänderte Impulsbreite über den Servoaugang S1 an den Fahrtregler weiter. Eine Rückmeldung, dass das AKSEN-Board die Änderung an den Fahrtregler weitergegeben hat, wurde nicht implementiert. Stattdessen wird nach dem Aufruf der Funktion canSend(..) 300 ms gewartet. Im Rahmen der Programmerprobung hat sich das Verfahren und die verwendete Wartezeit für diesen Zweck als hinreichend zuverlässig erwiesen.

Nachdem die zur Bestimmung der Fahrstufe -1 nötigen Messwerte erfasst wurden, wird die Messstrategie verändert. Für die einzelnen Servosignale wird nun nicht mehr die Impulsanzahl gezählt, sondern die Breite der am Motor anliegenden Impulse gemessen. Mit der weiter unten beschriebenen Funktion zur Klassifizierung wird die Häufigkeit von schmalen und breiten Impulsen ermittelt. Darauf wird die Servoimpulsbreite wieder um 1  $\mu$ s verringert und wieder die Impulsbreite gemessen.

Zur Ermittlung der vorletzten Fahrstufe (Fahrstufe -79) wird wieder die Impulsanzahl gezählt. Nach Erreichen der Servoimpulsbreite von 1000  $\mu$ s wird die Messung beendet. Nun wird aufgrund der gemessenen Daten jeder Fahrstufe eine Servoimpulsbreite zugeordnet, mit der die Fahrstufe angesteuert werden kann. Zur Bestimmung der Servoimpulsbreite, die zur Fahrstufe 0 gehört, wird die Servoimpulsbreite, bei der das Relais schaltet, benötigt. Da der Schaltpunkt des Relais mit diesem Messaufbau nicht ermittelt werden kann, wird der

Fahrstufe 0 die manuell ermittelte Servoimpulsbreite von 1435  $\mu$ s zugeordnet. Die so gewonnenen Servoimpulsbreiten werden nun zusammen mit den dazugehörenden Fahrstufen in die Tabelle "FahrStufen" eingetragen.

Die Analyse der Fahrstufen zum Vorwärtsfahren gleicht im Wesentlichen dem Verfahren fürs Rückwärtsfahren, wobei die Servoimpulsbreite von 1500  $\mu$ s bis 2000  $\mu$ s verändert wird. Nachdem auch die hierbei gewonnenen Servoimpulsbreiten in die Tabelle "FahrStufen" eingetragen wurden, wird der Motor des Lastwagens gestoppt, die Verbindungen zum CAN-Bus und zum Speicheroszilloskop geschlossen und das Programm zur Fahrstufenanalyse beendet.

Mit der Klassifizierungsfunktion wird ermittelt, ob die gemessenen Impulsbreiten zu ein und derselben Fahrstufe gehören oder ob die Impulsbreiten zwei unterschiedlichen geraden Fahrstufen zuzuordnen sind. Die Impulsbreiten von aufeinander folgenden geraden Fahrstufen unterscheiden sich üblicherweise um circa 3  $\mu$ s. Zur Klassifizierung werden zunächst die kürzeste und die längste Impulsbreite gesucht. Die Differenz der längsten und der kürzesten Impulsbreite wird mit 1000 ns verglichen. Der Vergleichswert wurde so gewählt, dass Impulse von unterschiedlichen Fahrstufen zuverlässig erkannt werden, ohne dass Messfehler üblicherweise zu fehlerhaften Klassifikationen führen. Abhängig vom Vergleich, das heißt, wenn die Differenz größer oder gleich 1000 ns ist, werden zwei Klassen gebildet und die Anzahl der kürzeren und die der längeren Impulse an die aufrufende Funktion zurückgegeben.

## <span id="page-29-0"></span>**4.4 Ungelöste Probleme**

Das Programm zur Fahrstufenanalyse wurde iterativ entwickelt. Dabei wurde das Programm Stück für Stück an den real gemessenen Verlauf der Motorspannung angepasst. Dadurch wurde die Funktionalität auf das Analysieren der tatsächlich aufgetretenen Spannungsverläufe beschränkt. So wurde neben dem Programmieraufwand auch der Aufwand für den Funktionstest reduziert. Die Folge dieser Beschränkung ist, dass bei anderen Motorspannungsverläufen falsche Analyseergebnisse ermittelt werden können. Daher ist es grundsätzlich erforderlich die Analyseergebnisse kritisch auf Plausibilität zu überprüfen oder mit anderen geprüften Ergebnissen zu vergleichen.

Die von dem Analyseprogramm ermittelten Werte speichert das Programm in einer Tabelle. Die Übertragung der Werte in das AKSEN-Board ist nicht automatisiert. Um die neu ermittelten Werte leicht in den Programmcode des AKSEN-Boards integrieren zu können wäre es hilfreich, wenn die Werte in einem geeigneten Format als Datei gespeichert werden könnten. Eine solche Datei könnte dann leicht in das Programm eingebunden werden. Alternativ wäre es auch möglich die Werte über den CAN-Bus zum AKSEN-Board zu

übertragen. Das AKSEN-Board kann solche zur Laufzeit veränderlichen Parameter nur im flüchtigen Arbeitsspeicher (RAM) ablegen. Die dort gespeicherten Parameter werden bei jedem Ausschalten, Batteriewechsel oder Reset gelöscht. Daher scheint die Parameterübertragung über den CAN-Bus nur dann praktikabel zu sein, wenn die Parameter in einem nicht flüchtigen Speicher abgelegt werden. Die Entwicklung eines solchen Speichers hat die FH-Brandenburg in Auftrag gegeben.

Entwickelt und getestet ist das Analyseprogramm mit dem Oszilloskoptreiber in der Version 3.2. Nach der Installation einer neuen Version des Programms PicoScope zur Bedienung des Oszilloskops hatte der Oszilloskoptreiber die Version 4.1. In dieser Konstellation funktionierte das Analyseprogramm nicht. Erst nach Installation der Treiberversion 3.2 konnte das Analyseprogramm wieder benutzt werden. Warum es zu diesem Problem gekommen ist und wie Versionskonflikte in Zukunft vermieden werden können, wurde nicht näher untersucht.

Die zum CAN-Bus gesteuerten Lastwagenfahren definierte CAN-Nachricht orientiert sich an den zum Fahren wichtigen Funktionen. Dabei werden die zulässigen Wertebereiche durch die Eigenschaften des Lastwagens bestimmt. Damit über den CAN-Bus auf die Aktuatoren des Fahrzeuges so direkt wie möglich zugegriffen werden kann, wurde bewusst auf eine Normierung der Wertebereiche verzichtet. So wird der Rechenaufwand, der auf dem AKSEN-Board zu leisten wäre, reduziert und werden sonst mögliche Rundungsfehler vermieden. In Kauf genommen wird, dass die Definition der CAN-Nachricht keine fahrzeugunabhängige Schnittstelle ist. Das hat zur Konsequenz, dass Änderungen am Fahrzeug Definitionsänderungen nach sich ziehen können und alle darauf aufbauenden Programme angepasst werden müssen. Dieses Problem kann gelöst werden, indem CAN-Nachrichten definiert werden, mit denen das Fahrzeug auf einer höheren Abstraktionsebene gesteuert werden kann.

## <span id="page-30-0"></span>**4.5 LKW-Fahrsoftware**

In Abschnitt ["3.3](#page-21-1) Programm zum CAN-Bus-gesteuerten Fahren" auf Seite [22](#page-21-1) ist die CAN-Nachricht beschrieben, mit der der Lastwagen gesteuert werden soll. Die dort angegebene Spezifikation bildet die Grundlage für die Implementierung des LKW-Fahrprogramms. Implementiert ist das Programm in der Programmiersprache C und wird von dem AKSEN-Board ausgeführt um den Lastwagen ferngesteuert fahren zu können. Im Buch "Programmieren in C" [\(Kernighan und Ritchie 1990\)](#page-36-12) ist die Programmiersprache beschrieben. Eine Beschreibung der verwendeten Bibliotheksfunktionen kann im Nutzerhandbuch [\(AKSEN 2004\)](#page-36-9) nachgelesen werden.

Das Einschaltverhalten des Fahrtreglers ist in der Bauanleitung [\(Wedico 2003,](#page-36-2) 8 Inbetriebnahme) beschrieben. Daraus ergibt sich, dass nach dem Einschalten die Kontroll-LED des Fahrtreglers erst 10-mal blinkt bevor der Lastwagen losfahren kann. Das AKSEN-Board ist

nicht mit der LED verbunden, sodass das Blinken nicht erfasst werden kann. Um dieses Manko auszugleichen wartet das AKSEN-Board nach dem Einschalten fünf Sekunden, bevor es eingegangene CAN-Nachrichten interpretiert. Nach dieser Zeit ist der Fahrtregler betriebsbereit, wenn er gleichzeitig mit oder vor dem AKSEN-Board eingeschaltet wurde. Um ein unerwartetes Losfahren des Lastwagens zu vermeiden wird vom AKSEN-Board eine spezifikationsgemäße CAN-Nachricht, die für den Fahrmotor den Wert 0 enthält, erwartet. Die nun zyklisch eingehenden CAN-Nachrichten werden interpretiert, um die Lenkung, den Fahrtregler und das Schaltgetriebe entsprechend anzusteuern. Hierbei wird auch der Zeitpunkt gespeichert. Wenn bis zu 50 ms nach dem letzten gespeicherten Zeitpunkt keine weitere gültige CAN-Nachricht empfangen wird, wird der Fahrmotor ausgeschaltet. Bei einem Verbindungsabbruch soll so das Fahrzeug angehalten werden. Durch Umschalten der Dip-Schalter auf dem AKSEN-Board von ON nach OFF kann die Zeitspanne, nach der die nächste CAN-Nachricht ankommen muss, in 15 Stufen vergrößert werden.

# <span id="page-32-0"></span>**5 Zusammenfassung**

## <span id="page-32-1"></span>**5.1 Evaluation**

Die ursprüngliche Aufgabe, wonach der Lastwagen von einem PC gesteuert fahren soll, wurde erfüllt. Daher ist es nun möglich den Lastwagen über das am PC angeschlossene Lenkrad zu steuern.

Um die unterschiedlichen Fahrstufen des Lastwagens mit dem AKSEN-Board präzise ansteuern zu können wird jeder Fahrstufe ein Servosignal zugeordnet. Für jede dieser Zuordnungen wird das Verhalten des Fahrtreglers bei verschiedenen Servosignalen erfasst. Bei stichprobenartigen Überprüfungen dieser Zuordnungen wurden Unregelmäßigkeiten bemerkt. Die überprüften Fahrstufen waren teilweise den falschen Servosignalen zugeordnet. Um die Ursache der Unregelmäßigkeiten ermitteln zu können wurde ein automatisiertes Messsystem erstellt. Unter den getesteten Bedingungen liefert das Messsystem plausible Ergebnisse. Mit dem Messsystem können die Zuordnungen durchgeführt werden, ohne dass hierfür manuelle und zeitaufwendige Messungen erforderlich sind.

Bei der Inbetriebnahme des Messsystems wurden aufeinander folgend Messungen durchgeführt. Erwartungsgemäß waren deren Ergebnisse, im Rahmen der Messunsicherheit, gleich. Allerdings konnten Messergebnisse vom Vortag oder nach mehrstündiger Ruhepause selten reproduziert werden. Daraufhin wurde auch die Umgebungstemperatur des Lastwagens mit einem elektronischen Thermometer gemessen. Weitere Messungen haben gezeigt, dass Temperaturunterschiede von nur 3 ◦C zu unterschiedlichen Messergebnissen führen. Im Laborraum wurden Temperaturen zwischen 16 ◦C im Winter und 32 ◦C im Sommer bei Sonneneinstrahlung gemessen.

Es wird angenommen, dass es Fahrstufen gibt, denen mehr als ein Servosignal zugeordnet werden muss, um diese im ganzen Temperaturbereich, der im Laborraum gemessen wurde, ansteuern zu können. Die Abbildung [5.1](#page-33-0) zeigt einen Ausschnitt von zwei Fahrstufenzuordnungen, die bei unterschiedlichen Umgebungstemperaturen ermittelt wurden. Die Differenz der beiden Zuordnungen ist bei einigen Fahrstufen genauso groß, wie der Abstand zur nächsten Fahrstufe. Teile der dargestellten Zuordnungen beruhen auf Messwerten, die

auch in Abbildung [4.1](#page-24-0) auf Seite [25](#page-24-0) verwendet werden. Um die Annahme, dass die Fahrstufenzuordnung temperaturabhängig ist, noch weiter zu untermauern sind weitere Untersuchungen bei unterschiedlichen Temperaturen erforderlich. Eine Klimakammer ist im Labor nicht verfügbar. Damit wäre es möglich, den Lastwagen bei den gewünschten Temperaturen zu untersuchen, ohne auf die Umgebungstemperatur Rücksicht nehmen zu müssen.

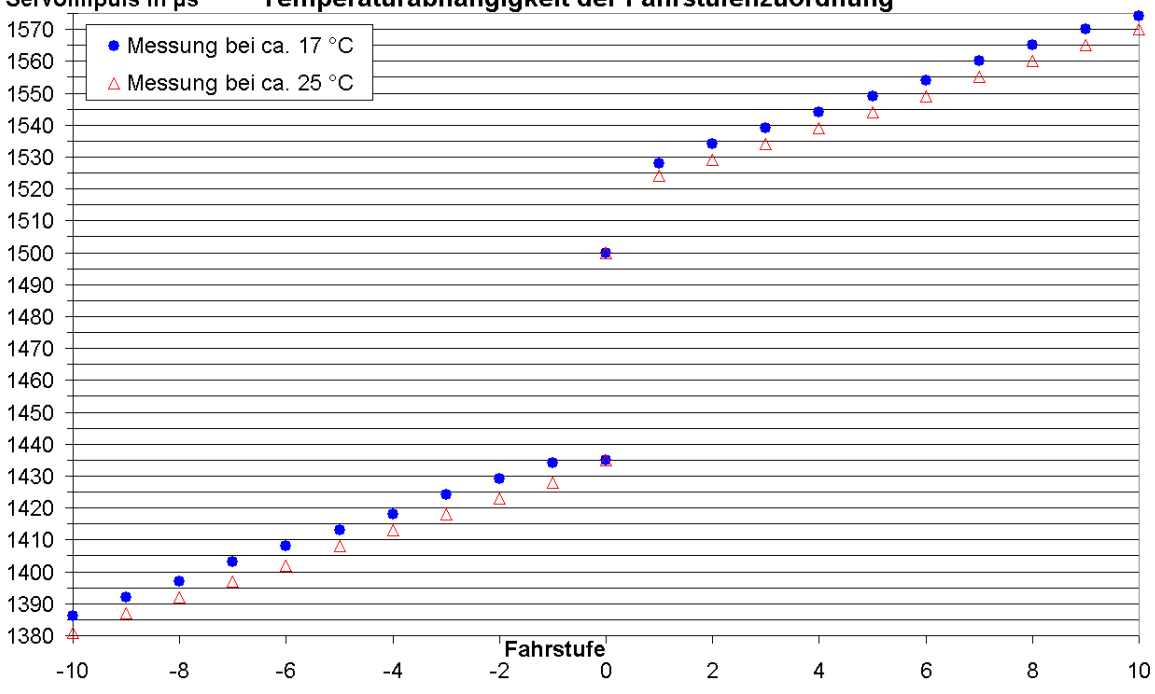

Temperaturabhängigkeit der Fahrstufenzuordnung Servoimpuls in us

<span id="page-33-0"></span>Abbildung 5.1: Fahrstufenzuordnung

Nicht abschließend untersucht wurde, welchen Einfluss die Temperatur während der Programmierung des Fahrtreglers hat. Nachdem der Fahrtregler des weißen Lastwagens bei circa 28 ◦C programmiert wurde, hatte er zwei Fahrstufen weniger. Seit dem erneuten Programmieren bei 24 ◦C haben die Fahrtregler in den beiden Lastwagen gleich viele Fahrstufen.

Weitere Maßnahmen sind notwendig, wenn die korrekte Ansteuerung der jeweiligen Fahrstufe bei unterschiedlichen Temperaturen erforderlich ist. Wenn das AKSEN-Board die Umgebungstemperatur erfasst, kann es von mehreren Zuordnungen diejenige verwenden, die am besten zur aktuellen Temperatur passt. Alternativ dazu kann eine Erweiterung für das AKSEN-Board entwickelt werden. Damit könnte die Impulsbreite der Motorspannung gemessen und an das AKSEN-Board übertragen werden. Daraufhin kann das Servosignal angepasst werden um die gewünschte Fahrstufe anzusteuern. Beide Maßnahmen sind mit erheblichem Aufwand verbunden. Möglicherweise ist es wichtiger, eine Geschwindigkeitmessung in den Lastwagen zu integrieren, damit die gewünschte Geschwindigkeit geregelt werden kann.

# <span id="page-34-0"></span>**5.2 Fazit**

Der erste Schritt ist getan, der Lastwagen kann mit dem am PC angeschlossenem Lenkrad gesteuert werden. In der Software für das AKSEN-Board sind nur die Funktionen implementiert, die zur Inbetriebnahme unbedingt gebraucht wurden. Die Fehlererkennung bedarf einer Überarbeitung. Die Implementierung eines angemessenen Fehlermanagements wäre wünschenswert. Wünschenswert wären Statusmeldungen, mit denen der PC und damit der Fahrer erkennen kann, in welchem Zustand sich der Lastwagen befindet und warum der Wagen auf einen Fahrbefehl nicht reagiert. Auch die vom AKSEN-Board auf dem LCD-Display angezeigten Zeichen sollten an zukünftige Aufgaben angepasst werden.

Von den vielen Erweiterungsmöglichkeiten wird hier eine Auswahl wiedergegeben:

Ergänzung mit Sensoren, die den zurückgelegten Weg erfassen. Auf glattem Untergrund kann bei den Hinterrädern viel Schlupf auftreten. Rotationssensoren sollten daher möglichst die Drehung der Vorderräder erfassen. Der Schlupf kann bestimmt werden, wenn die Motordrehzahl gemessen wird. Wenn von den Sensoren auch die Drehrichtung erfasst wird, kann eine Positionsregelung implementiert werden. Mit einem Motorstromsensor kann die Motorleistung bestimmt werden, wenn die Motorspannung aus der Akkuspannung und der Fahrstufe ermittelt wird.

Um Hindernisse zu erkennen, können optische Sensoren oder Sensoren auf Ultraschallbasis eingesetzt werden. In welcher Entfernung Hindernisse erkannt werden müssen, ist vom Anhalteweg des Fahrzeugs abhängig. Bei hohen Fahrgeschwindigkeiten kann der Bremsweg verkürzt werden, indem der Fahrmotor in die entgegengesetzte Richtung angesteuert wird, bis das Fahrzeug hält. Alternativ dazu kann der Motor zum Bremsen als Generator betrieben werden.

Zukünftig sollte das Fahrzeug bei einem Fehler in der Software oder Hardware automatisch anhalten. Dazu kann ein sicherheitsorientiertes CAN-Bus-Protokoll beitragen. Mit einem weiteren Relais im Motorstromkreis könnte der Stromfluss unterbrochen werden, falls der Fahrtregler wegen eines Defekts den Motor nicht abschaltet. Mit einem Watchdog, der zyklische Impulse erwartet, kann ein Ausfall des AKSEN-Boards erkannt werden. Ein freier Kanal der Funkfernsteuerung kann verwendet werden, um das Fahrzeug anzuhalten, falls die Software sich nicht so verhält wie sie es soll.

Auch das AKSEN-Board könnte über einen Spannungsregler aus dem Fahrzeug-Akku versorgt werden. Dann könnte man mit einem einzigen Schalter alle Teile des Fahrzeugs einund ausschalten. Die Spannung des Akkus sollte vom AKSEN-Board ausgewertet werden, damit die Tiefentladung des Akkus verhindert werden kann.

Zu überprüfen ist, ob Präzision der Fahrstufenzuordnung für die zukünftig zu lösenden Aufgaben hinreichend ist. Möglicherweise wird das Regelverhalten eines zukünftig implementierten Geschwindigkeitsreglers geringfügig beeinträchtigt, weil die Fahrstufenansteuerung nicht zuverlässig reproduzierbar ist.

# **Literaturverzeichnis**

- <span id="page-36-9"></span><span id="page-36-0"></span>**AKSEN 2004** Nutzerhandbuch AKSEN-Board. Fachhochschule Brandenburg. Version 1.03 zur AKSEN-Bibliothek 0.956 2004. – handbuch.pdf
- <span id="page-36-3"></span>**Defaux 2004** DEFAUX, Romaric: Force Feedback Wheel and CAN bus, Institut Universitaire de Technologie de LILLE 1 Département Informatique, Praktikumsbericht, 2004
- <span id="page-36-6"></span>**Etschberger 2002** ETSCHBERGER, Konrad: Controller-Area-Network. Hanser, 2002. – ISBN 3-446-21776-2
- <span id="page-36-12"></span>**Kernighan und Ritchie 1990** KERNIGHAN, Brian W. ; RITCHIE, Dennis M.: Programmieren in C. Hanser, 1990. – ISBN 3-446-15497-3
- <span id="page-36-11"></span>**Kofler 1997** KOFLER, Michael: VBA-Programmierung mit Excel 97. Addison-Wesley-Longman, 1997. – ISBN 3-8273-1207-8
- <span id="page-36-7"></span>**Lawrenz 2000** LAWRENZ, Wolfhard (Hrsg.): Controller area network : CAN. Hüthig, 2000. – ISBN 3-7785-2780-0
- <span id="page-36-8"></span>**Muller 2001** MULLER, Nathan J.: Bluetooth. mitp, 2001. – ISBN 3-8266-0738-4
- <span id="page-36-4"></span>**Philips Multimeter 1991** PHILIPS: Multimeter PM2525/.3./... Gebrauchsanleitung, 1991
- <span id="page-36-5"></span>**Pico 2002** PICO: ADC-200 / 212 / 216 Manual v1.2. 23.07.2002. – Adc2xx.PDF
- <span id="page-36-10"></span>**Vonhoegen 2004** VONHOEGEN, Helmut: Excel 2003 professionell anwenden. Galileo Press, 2004. – ISBN 3-89842-386-7
- <span id="page-36-1"></span>**Wedico 2001** WEDICO: Wedico Bauanleitung Elektrische Anlage Art.-Nr. 782. 17.04.2001
- <span id="page-36-2"></span>**Wedico 2003** WEDICO: Wedico Bauanleitung Fahrtregler / Rundtank Art.-Nr. 143 / 191. 10.09.2003